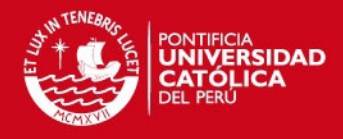

# **PONTIFICIA UNIVERSIDAD CATÓLICA DEL PERÚ**

**FACULTAD DE CIENCIAS E INGENIERÍA**

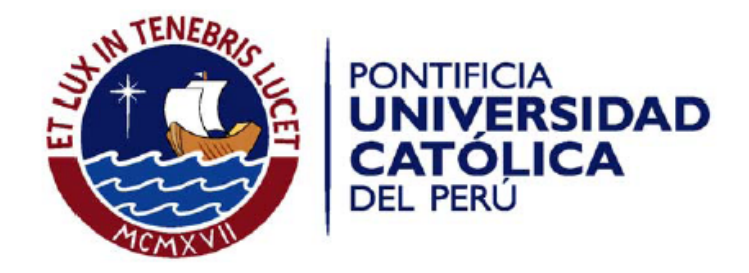

# **Implementación de un sistema de gestión de la investigación para la especialidad de Ingeniería Informática de la PUCP**

Tesis para optar por el Título de **Ingeniero Informático**, que presenta el bachiller:

**Gustavo Villar García**

**ASESOR: Héctor Andrés Melgar Sasieta**

Lima, junio de 2015

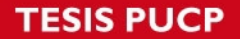

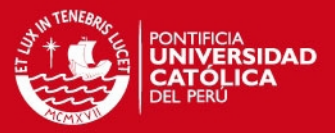

#### **Resumen**

La investigación es una de las funciones más importantes de la PUCP, en la cual participan investigadores y alumnos. De estas investigaciones se obtienen distintos resultados como publicaciones, conferencias, tesis, entre otros. Para obtener información acerca de las investigaciones que han sido o están siendo realizadas en la PUCP, se puede hacer uso de algunas herramientas disponibles en la web. Sin embargo, se puede apreciar que la información disponible es escasa y se encuentra dispersa entre varias herramientas. Por estas razones, se propone el desarrollo de un sistema de gestión de la investigación para la sección de Ingeniería Informática que centralice y gestione la información sobre la investigación y genere reportes que los investigadores consideren necesarios.

Este sistema permite el registro de información sobre todos los componentes que forman parte de una investigación en la sección. Con ello se puede consultar el tipo de investigación, paradigma usado o la etapa en la que se encuentra un proyecto, así como los participantes y los resultados del proyecto (como publicaciones y eventos). De la misma manera se puede obtener información sobre investigadores, grupos, proyectos, colaboración científica, financiamiento, líneas de investigación y resultados de un proyecto. A partir de esto, se permite el descubrimiento de información acerca de la investigación en la sección para obtener un panorama más claro sobre su estado.

Por otro lado, los investigadores pueden requerir la elaboración manual de reportes solicitados tanto por la universidad como por entidades externas que otorguen financiamiento como FINCyT o FONDECYT. Esta tarea es simplificada con la generación de reportes a partir del sistema desarrollado. Gracias a esto, el usuario puede evaluar el estado de la investigación en cualquier periodo dado, tanto a nivel de la sección como a nivel de un grupo, persona o línea de investigación.

Finalmente, para facilitar la migración de datos hacia el sistema, se incluyó un módulo de importación de datos en formato XML. Esto facilita la tarea de migrar la información almacenada en otros sistemas de la universidad o información histórica almacenada en otros medios.

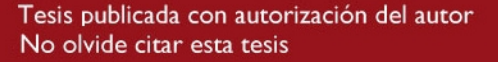

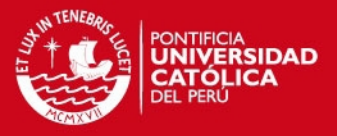

## **Agradecimientos**

Quiero agradecer a mis amigos Mauricio, Gloria, Yayo, Jacklin, Karina y James, que estuvieron apoyándome en este gran reto y que tuvieron que escuchar mis quejas y preocupaciones. Y en especial a Maria del Carmen, que se propuso evitar que me rinda, y lo logró.

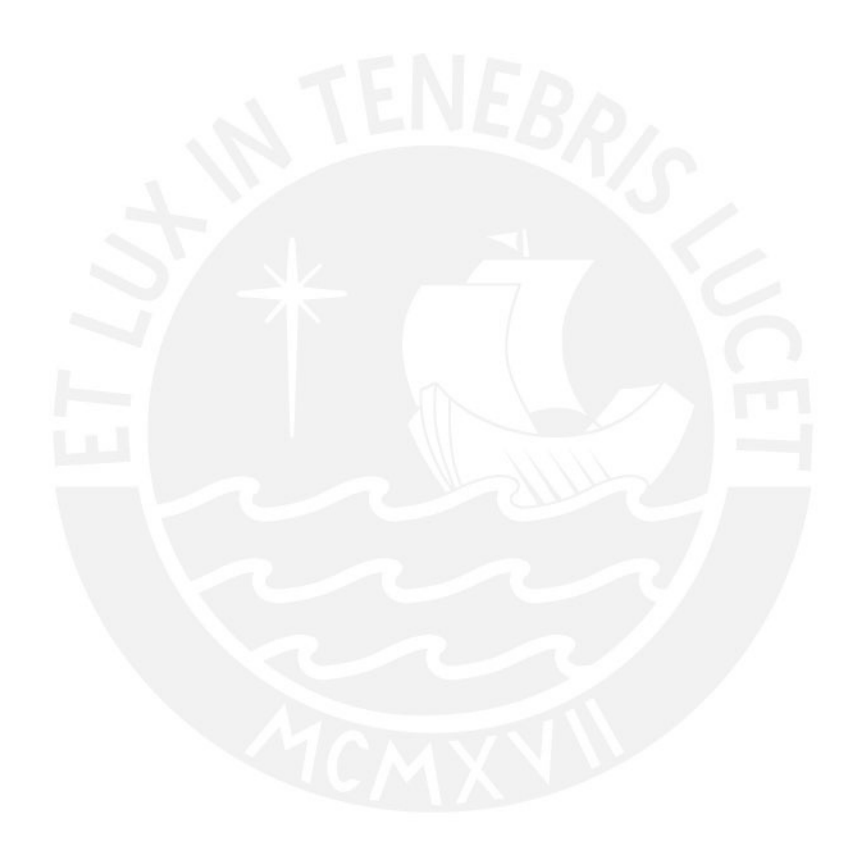

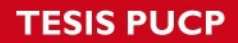

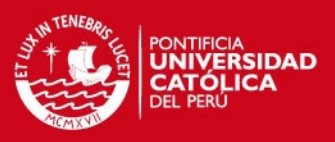

# Tabla de contenido

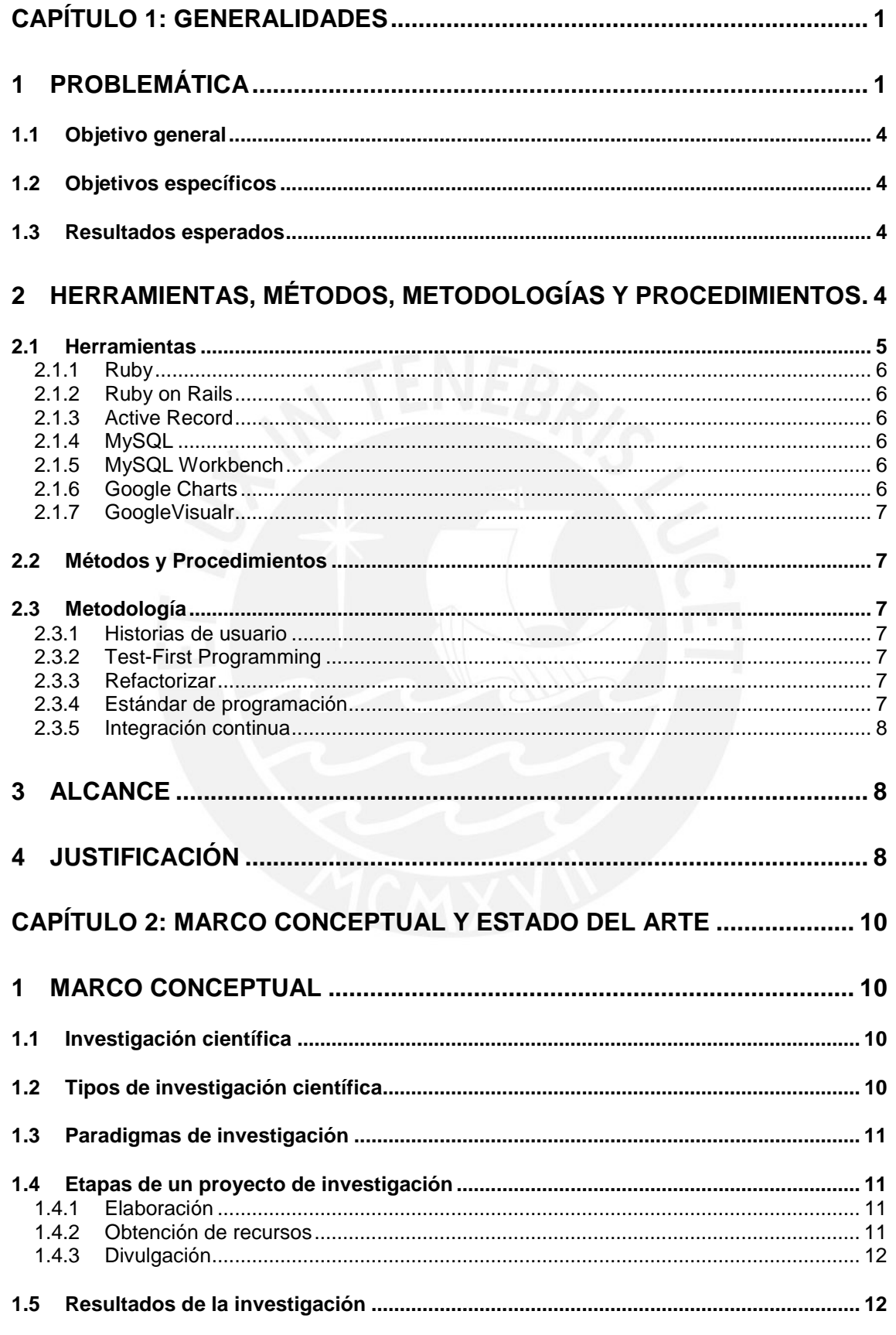

# **TESIS PUCP**

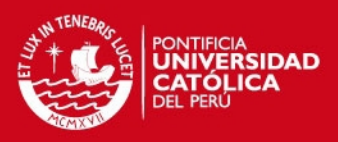

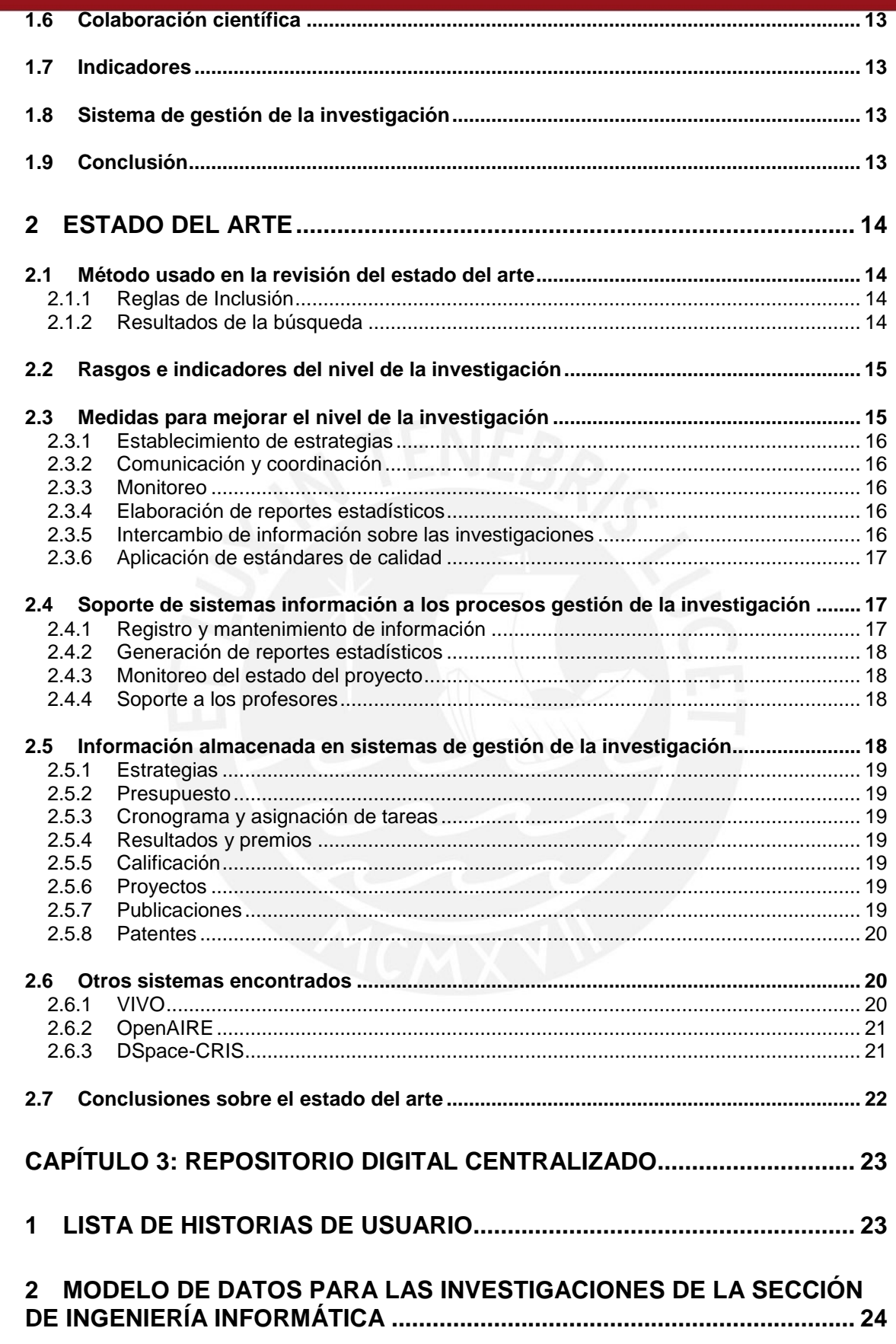

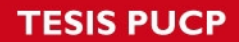

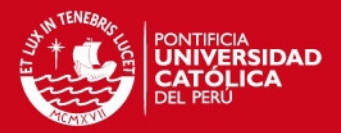

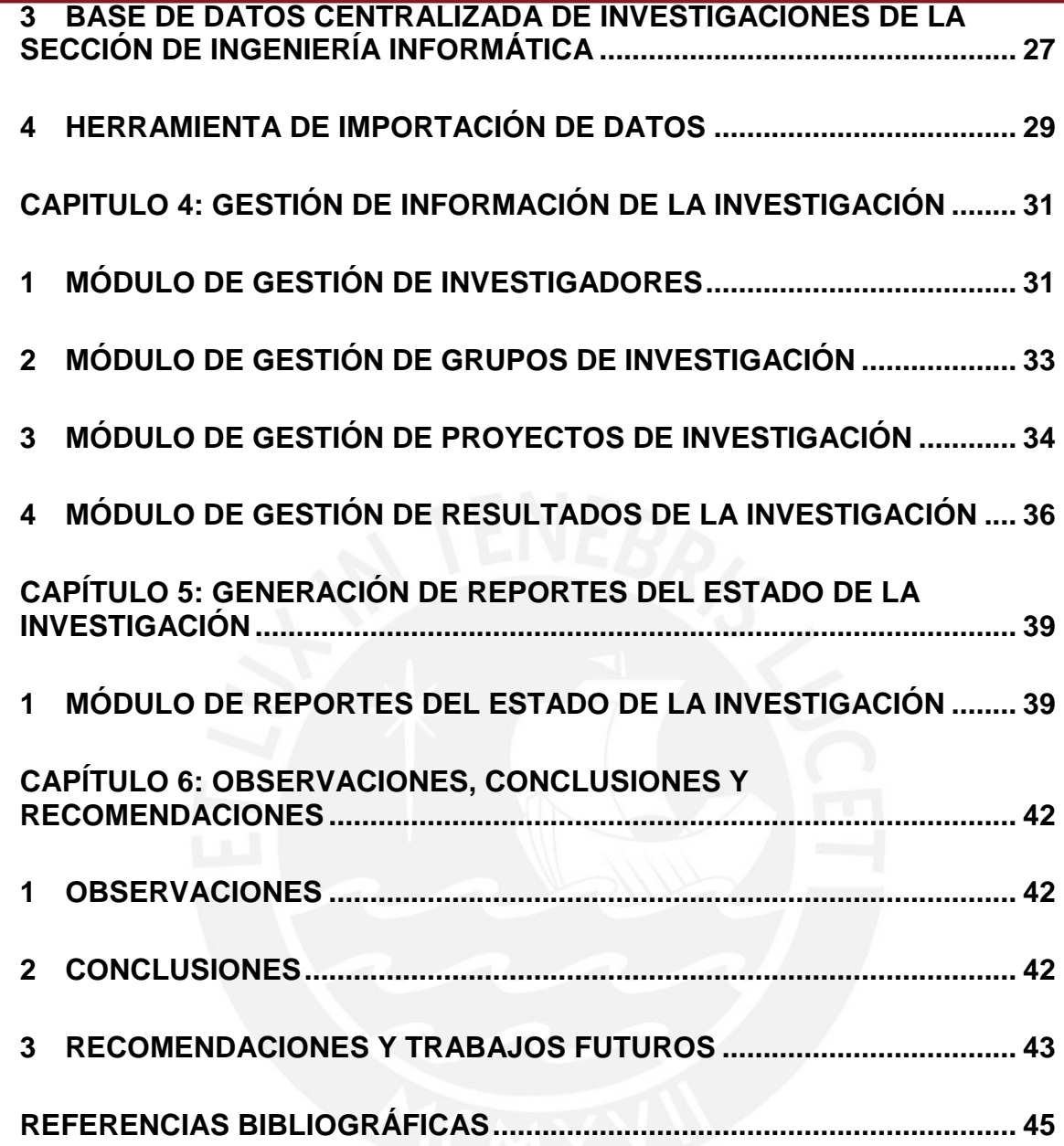

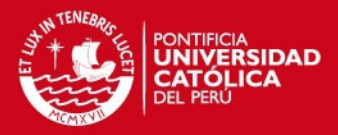

1

#### **CAPÍTULO 1: Generalidades**

#### **1 Problemática**

La investigación puede definirse como el proceso mediante el cual se generan conocimientos y resuelven problemas (Caballero, 2000). La mayoría de universidades realizan investigación por medio de cursos, unidades de investigación o como parte de la obtención de un grado académico (Litton, 1973). La Pontificia Universidad Católica del Perú (PUCP) es una de las universidades donde la investigación es considerada como una de sus principales funciones (Pontificia Universidad Católica del Perú, 2009). En la sección de Ingeniería Informática, se requiere información acerca de las investigaciones que en esta se desarrollan para conocer y evaluar su estado y generar reportes de uso interno y externo. Sin embargo, la información que se dispone en la universidad es insuficiente para lograr estos objetivos.

Uno de los reportes que son solicitados a la sección de Ingeniería Informática, es la Memoria de la sección. Este reporte contiene información sobre todo lo realizado por la sección en el año y cuenta con un capítulo dedicado a la investigación. En este reporte, se presenta información correspondiente a los componentes que intervienen en una investigación y que son descritos a continuación.

En la sección de Ingeniería Informática, la investigación se desarrolla a través de proyectos de investigación. Un proyecto de investigación es un conjunto de actividades orientadas a lograr los objetivos propuestos (Torres, 2005) (Castillo, 2004). Adicionalmente, estos proyectos se pueden clasificar a partir de características como el tipo de investigación (básica o aplicada), el paradigma utilizado (cualitativo o cuantitativo) o la etapa en la que se encuentra el proyecto (en ejecución o finalizado). A partir de estos proyectos de investigación se obtienen uno o más resultados, como por ejemplo tesis, artículos científicos, conferencias, libros o capítulos de libros. El objetivo de elaborar estos documentos es difundir los descubrimientos de la investigación.

Los proyectos de investigación requieren de recursos humanos y financieros. De acuerdo al número de investigadores que participan, una investigación se puede realizar de forma individual o colectiva, esta última por medio de la formación de grupos de investigación. Un grupo de investigación es un equipo de trabajo cuyos miembros interactúan de forma colectiva y organizada para el logro de objetivos comunes en investigación (Castillo, 2004). En este equipo se pueden distinguir diferentes roles como el de investigador principal, coinvestigador y asistente (personal auxiliar) (Cerda, 2011). Por otro lado, los proyectos de investigación suelen requerir financiamiento. Muchos proyectos son financiados por la misma organización donde se realizan, mientras que otros requieren financiamiento externo por tener un alcance mayor (Moore, 1983). Dentro de la PUCP, el financiamiento interno se otorga a través de programas de investigación definidos por el Vicerrectorado de Investigación para promover y fortalecer la investigación (Vicerrectorado de Investigación - PUCP, 2014). Por otro lado, los proyectos pueden obtener financiamiento externo de entidades como el Fondo para la Innovación Ciencia y Tecnología (FINCyT) o el Fondo Nacional de Desarrollo Científico, Tecnológico y de Innovación Tecnológica (FONDECYT).

Lo descrito previamente, como los proyectos de investigación, investigadores participantes y resultados, deben ser presentados en la Memoria de la sección. En la actualidad, este reporte se realiza cada año de forma manual, requiriendo un trabajo

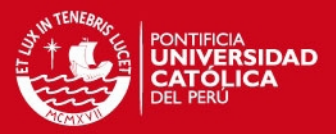

de recolección de información de los profesores para luego consolidarla (Melgar, 2014). Otros de los reportes requeridos en la sección son los estudios de línea base y línea de salida solicitados a los proyectos que reciben financiamiento de FINCyT. Dichos reportes son realizados con el fin de contrastar el estado antes y después del desarrollo de la investigación y determinar los efectos de la misma (Fondo para la Innovación Ciencia y Tecnología, 2013). Algunos de los indicadores solicitados por el FINCyT son los siguientes: inversión interna y externa; tesistas de pregrado, maestría y doctorado; y producción de artículos y libros.

Adicionalmente, los indicadores solicitados en los estudios del FINCyT deben limitarse a las investigaciones que pertenecen a la misma línea de la investigación financiada. Una línea de investigación es una temática perteneciente a un área del conocimiento determinada que se desarrolla por medio de un proyecto de investigación (Castillo, 2004). El establecimiento de líneas en una institución permite un trabajo de investigación continuo conformado por proyectos sucesivos, cada uno soportado por el anterior (Barrera Morales & Hurtado de Barrera, 2002).

Por otro lado, en la sección es importante evaluar el nivel de colaboración científica de los grupos de investigación (Beltrán, 2014). La colaboración científica es la interacción entre los investigadores dentro de un proyecto de investigación que permite compartir habilidades, competencias y recursos entre investigadores, grupos e instituciones (Ynalvez & Shrum, 2011). A partir de esta información, se desea generar un mapa de colaboración que represente el nivel de colaboración que existe con entidades de cada país.

Los requerimientos de información descritos previamente se pueden resumir en investigadores, grupos, proyectos, resultados, líneas de investigación, financiamiento y colaboración. Adicionalmente, se desea obtener las relaciones que existen entre estos, como por ejemplo los miembros por grupo, resultados por proyecto o tesistas por proyecto (Melgar, 2014). Para acceder a la información de la investigación, la universidad pone a disposición varias herramientas de consulta que solo contienen parte de la información requerida.

En primer lugar, la página web del Vicerrectorado de Investigación de la universidad muestra información sobre proyectos, grupos e investigadores (Pontificia Universidad Católica del Perú, 2014c). Sobre los proyectos se muestran los investigadores, la sección y el departamento al que pertenecen, los años en los que fueros desarrollados y el estado que puede ser concluido o en proceso. En cambio, no se logran apreciar la línea de investigación, los resultados ni el grupo de investigación. En el caso de los grupos, tan sólo se muestra la unidad académica, la sección, el coordinador, el año de fundación y la página web (en caso tuviese). No se muestran los demás miembros del grupo, las líneas de investigación, los proyectos ni los resultados. Para acceder a este tipo de información se requiere que el grupo cuente con una página web propia y que la mantenga actualizada. Tampoco se pueden hacer búsquedas de grupos por sección, ya que solo cuenta con un filtrado por unidad (por ejemplo, ingeniería). Adicionalmente, esta herramienta incluye un directorio de investigadores. En este directorio solo se muestran el departamento, la sección, una reseña y el correo electrónico del investigador. Sin embargo, a través de un enlace, permite dirigirse al *currículum vitae* (CV PUCP) del investigador para obtener información más detallada.

El CV PUCP es la segunda herramienta donde se puede consultar el *currículum vitae* de profesores, estudiantes y egresados. En esta se encuentra información que detalla su formación académica, proyectos de investigación y publicaciones. A pesar de esto,

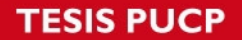

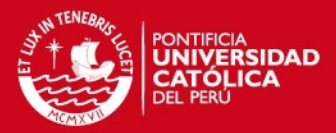

no cumple con brindar toda la información necesaria sobre la investigación. Por ejemplo, no se muestran los grupos a los que pertenece el investigador ni la relación entre las publicaciones y los proyectos de investigación. Además, hay dos limitantes importantes en cuanto a las consultas que se pueden realizar en esta herramienta. Primero, solo una parte de las personas registradas realizan actividades de investigación. Segundo, no es posible realizar consultas sobre los grupos, los proyectos, las líneas o los resultados de la investigación. Por lo tanto, aunque cuente con mucha información relacionada a los investigadores, esta herramienta ayuda a conocer el estado de la investigación desde otra perspectiva distinta.

Por último, la universidad cuenta con un Repositorio Digital de Tesis mediante el cual se pueden consultar y descargar tesis de bachillerato, licenciatura, maestría y doctorado (Pontificia Universidad Católica del Perú, 2014a). La obtención de un grado de bachiller representa para algunas personas una motivación para realizar un trabajo de investigación (Moore, 2000). Estas investigaciones y sus resultados son presentados en una tesis para postular a la obtención de dicho grado (International Standard Organization, 1986). Sin embargo, no todas las tesis mostradas en el Repositorio Digital de Tesis provienen de un proyecto de investigación. Con esta herramienta, no es posible saber si una tesis proviene de un proyecto. Por otro lado, sólo se publican los mejores trabajos, como aquellos que obtienen la calificación de "sobresaliente" o "muy bien". Además, no todos los tesistas otorgan el permiso para publicar sus trabajos, por motivos como la presencia de información confidencial de una institución (Pontificia Universidad Católica del Perú, 2014b). Por esta razón, no todas las tesis realizadas en la universidad están almacenadas en esta herramienta para su consulta.

Las problemas de estas herramientas pueden ser resumidas en dos problemas principales. En primer lugar, la información contenida es insuficiente para conocer el estado de la investigación, principalmente desde las perspectivas de grupos, proyectos, resultados y líneas de investigación. En segundo lugar, la información registrada en estas herramientas no se encuentra centralizada ni enlazada, debido a que cada una cuenta con información particular.

Otro problema que se presenta con las herramientas de la universidad es la ausencia de indicadores para la sección. Los indicadores permiten medir el estado de la investigación, principalmente de la producción y el financiamiento (Papon & Barré, 1996). La universidad hace disponibles algunos reportes sobre el estado de la investigación a través del Sistema de Apoyo a la Gestión (SAG). Este sistema, accesible desde la intranet de la universidad, es una herramienta de inteligencia de negocios que muestra reportes sobre distintos aspectos, incluyendo investigaciones (Dirección de Informática - PUCP, 2012). Sin embargo, los investigadores de la sección no tienen conocimiento ni control sobre los indicadores ya establecidos.

Los problemas mencionados llevan a que las investigaciones realizadas en la sección sean ineficientes en la generación de nuevos conocimientos. Entonces, en este contexto se plantea la siguiente pregunta que direcciona el presente proyecto de fin de carrera, **¿De qué manera se puede mejorar la evaluación del estado de la investigación y la toma de decisiones en la sección de Ingeniería Informática?** Un sistema de gestión de la investigación puede ser una alternativa para disponer de la información necesaria para lograr estos objetivos.

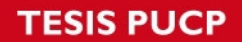

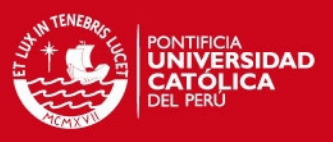

## **1.1 Objetivo general**

Implementar un sistema que ayude a la gestión de la investigación para la sección de Ingeniería Informática de la PUCP.

#### **1.2 Objetivos específicos**

Los objetivos específicos de este proyecto son los siguientes:

- Objetivo 1: Centralizar información en un repositorio digital.
- Objetivo 2: Gestionar la información sobre las investigaciones como investigadores, grupos, proyectos y resultados.
- Objetivo 3: Generar reportes requeridos por la sección para evaluar el estado de la investigación.

#### **1.3 Resultados esperados**

Los resultados esperados por cada objetivo son los siguientes:

#### **Para el objetivo 1: Centralizar información en un repositorio digital.**

- Resultado 1 para el objetivo 1: Lista de historias de usuario.
- Resultado 2 para el objetivo 1: Modelo de datos para las investigaciones de la sección de Ingeniería Informática.
- Resultado 3 para el objetivo 1: Base de datos centralizada de investigaciones de la sección de Ingeniería Informática.
- Resultado 4 para el objetivo 1: Herramienta de importación de datos.

#### **Para el objetivo 2: Gestionar la información sobre las investigaciones como investigadores, grupos, proyectos y resultados.**

- Resultado 5 para el objetivo 2: Módulo de gestión de investigadores.
- Resultado 6 para el objetivo 2: Módulo de gestión de grupos de investigación.
- Resultado 7 para el objetivo 2: Módulo de gestión de proyectos de investigación.
- Resultado 8 para el objetivo 2: Módulo de gestión de resultados de la investigación.

#### **Para el objetivo 3: Definir indicadores y reportes requeridos por la sección para evaluar el estado de la investigación.**

• Resultado 9 para el objetivo 3: Módulo de reportes del estado de la investigación.

#### **2 Herramientas, métodos, metodologías y procedimientos**

El sistema de gestión de la investigación que se desarrollará en este proyecto será implementado como sistema Web, con el objetivo de facilitar el acceso a lo usuarios. Las herramientas de desarrollo requieren ser gratuitas para evitar la adquisición de licencias. Además, han sido escogidas tomando en cuenta la facilidad de uso para el desarrollo y el nivel de integración que tienen entre sí. Esto con el objetivo de minimizar el tiempo de desarrollo y dar más énfasis a cubrir las necesidades de información. Las herramientas y métodos utilizados por cada resultado esperado se muestran en la [Tabla 1: Herramientas y métodos por resultado esperado.](#page-10-0)

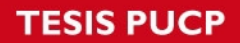

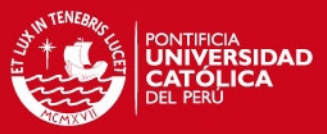

<span id="page-10-0"></span>**Tabla 1: Herramientas y métodos por resultado esperado.**

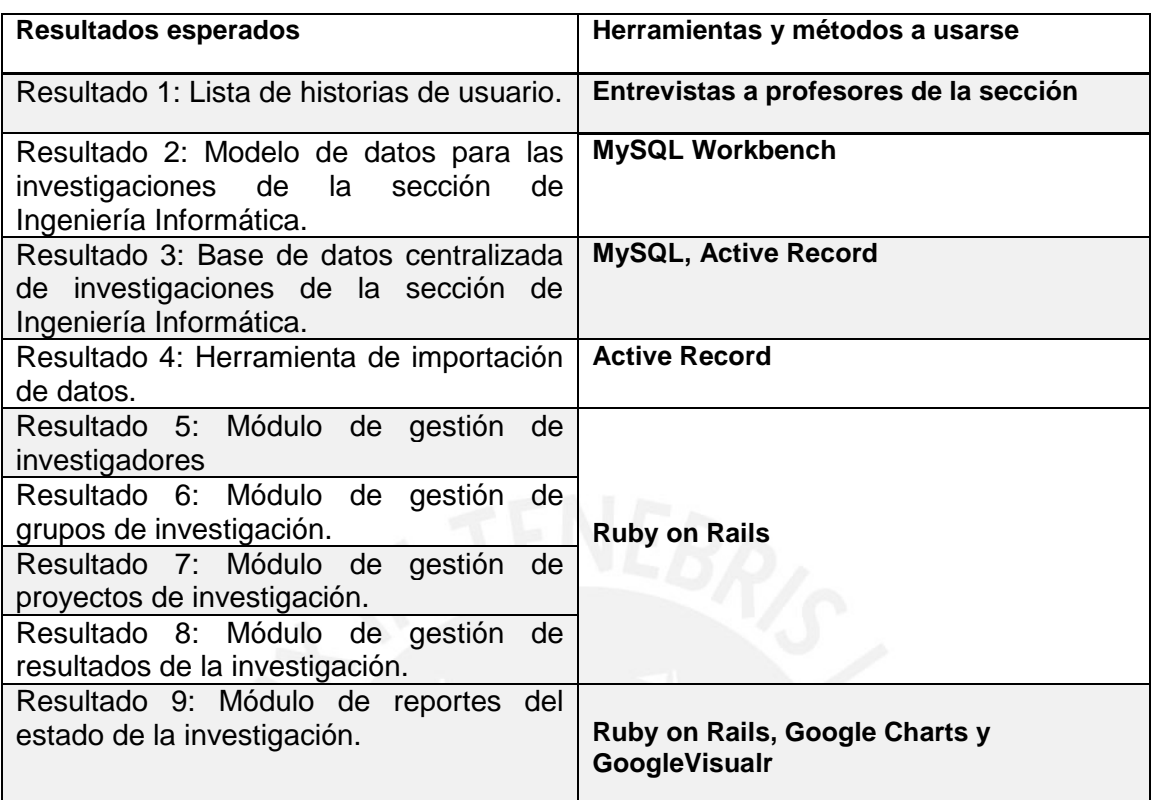

#### **2.1 Herramientas**

En esta sección se detallan las herramientas elegidas para el desarrollo de una aplicación web de gestión de la investigación. Para este proyecto, se consideró que la mayoría de funcionalidades del sistema implican la gestión de información. Para esto es necesario registrar, mostrar, actualizar y eliminar información (también conocido como CRUD). Por este motivo, se optó por el uso de un *framework* de desarrollo web basado en la arquitectura MVC que incluya o permita la integración de una herramienta de mapeo objeto-relacional (ORM). Algunos de los *frameworks* más populares que cumplen estas características son Laravel para PHP, Spring MVC para Java, ASP.NET MVC para C# y Ruby on Rails para Ruby (BuiltWith, 2014). Puesto que el sistema a desarrollar pretende ser usado por un número reducido de personas que la administren, no se tomaron en cuenta las diferencias en rendimiento de los lenguajes de programación, sino las facilidades de desarrollo presentados por los *frameworks* de desarrollo*.*

Debido a que las herramientas utilizadas requieren ser gratuitas para que el sistema pueda ser puesto en producción sin necesidad de adquirir licencias, se descartó el uso del lenguaje C#, que requiere ser ejecutado sobre el sistema operativo Windows Server.

Por otra parte, este proyecto tiene un alcance limitado para poder ser culminado dentro del tiempo disponible. Sin embargo, se conocen las intensiones de expandir el desarrollo inicial para permitir en un futuro una mejor gestión de proyectos de tesis y proyectos de desarrollo. Así mismo se desea poder adaptar en un futuro el sistema para poder ser usado por otras secciones de la universidad. Esto quiere decir que las

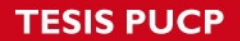

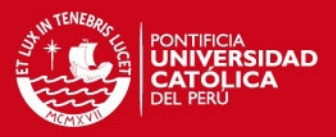

herramientas de desarrollo deben responder fácilmente al cambio. Por esta razón, se eligió el *framework* Ruby on Rails, el cual permite desarrollar código más expresivo y conciso que otros lenguajes como Java, y por lo cual se reduce el esfuerzo requerido para ser entendido y modificado (Ruby, Thomas, & Heinemeier Hansson, 2013).

## *2.1.1 Ruby*

Ruby es un lenguaje de programación orientado a objetos basado en intérprete que permite que la programación sea rápida e intuitiva (Matsumoto, 2001). El uso de un lenguaje basado en intérprete agilizará el desarrollo de la aplicación, puesto que no es necesario volver a compilar cuando se edita el código. Además, los archivos modificados se cargan automáticamente al servidor, eliminando la necesidad de volver a instanciarlo (Ruby et al., 2013). Estas características reducen los tiempos muertos en el desarrollo.

## *2.1.2 Ruby on Rails*

Ruby on Rails es una herramienta para el desarrollo de aplicaciones Web en lenguaje Ruby y que utiliza la arquitectura Modelo-Vista-Controlador. Se basa en los principios de *No te repitas* y *Convención sobre configuración. No te repitas* o *DRY* (*Don't repeat yourself*) significa que todo código debe ser escrito una sola vez en la aplicación, sin duplicidad, mientras que el principio de *Convención sobre configuración* quiere decir que existen métodos estándares preestablecidos para cada aspecto que se requiere desarrollar en una aplicación web (Ruby et al., 2013).

## *2.1.3 Active Record*

Active Record es la herramienta ORM (mapeo objeto-relacional) de Ruby on Rails para manejar los modelos y la persistencia en la base de datos (Ruby et al., 2013). Gracias a esta herramienta se reducirá el tiempo empleado en la creación de la base de datos y en las consultas y actualizaciones de la información.

#### *2.1.4 MySQL*

MySQL es el motor de base de datos de código abierto más popular y usado (Oracle Corporation, 2014a). Además, es el más usado en aplicaciones Web, como las realizadas por empresas como Facebook, Twitter, LinkedIn, Yahoo!, Amazon Web Services (Oracle Corporation, 2013). Este motor es soportado por Active Record para manejar la persistencia y el mapeo entre la base de datos y los modelos de la aplicación. Su uso es adecuado en este proyecto no solo por su popularidad, sino porque fue diseñado y optimizado para aplicaciones web (Oracle Corporation, 2013).

#### *2.1.5 MySQL Workbench*

MySQL WorkBench es una herramienta gráfica para trabajar con bases de datos MySQL (Oracle Corporation, 2014b). Cuenta con funcionalidades como la ejecución de consultas, modelamiento de bases de datos, administración de servidores MySQL y migración de datos. Esta herramienta será usada dentro del proyecto para generar y visualizar el modelo de datos.

#### *2.1.6 Google Charts*

Google Charts es una herramienta gratuita para la generación de gráficos en páginas web. Los gráficos se definen a partir de código JavaScript dentro de la página y se

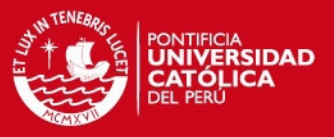

generan con tecnología HTML5/SVG que permite la compatibilidad entre distintos navegadores y dispositivos (Google Inc, 2013).

## *2.1.7 GoogleVisualr*

GoogleVisualr es una librería de Ruby para el uso de Google Charts en aplicaciones web (Winston, 2014). Facilita la generación de los reportes ya que se definen a partir de código en Ruby y se integra con los modelos que manejan los datos de la aplicación.

#### **2.2 Métodos y Procedimientos**

Se realizarán entrevistas a algunos investigadores de la sección de Ingeniería Informática interesados en colaborar con el proyecto. Estas investigaciones tendrán los objetivos de validar la información gestionada por el sistema y definir reportes e indicadores que se pueden obtener a partir de esta. Además, se optará por un tipo de entrevista no estructurada, en la cual los entrevistados podrán observar el modelo de la base de datos y el prototipo de los mantenimientos del sistema en busca de necesidades de información y de reportes no identificados previamente.

#### **2.3 Metodología**

El desarrollo de la aplicación Web tomará algunas de las prácticas de la metodología Extreme Programming (XP) que se pueden aplicar para el proyecto. Dichas prácticas serán descritas a continuación:

#### *2.3.1 Historias de usuario*

Las historias de usuario representan funcionalidades desde la perspectiva del usuario. Estas deben contener las restricciones y el costo o tiempo de implementación. Estas se deben tomar en cuenta junto con el valor que genera cada historia al usuario para dar prioridad a las funcionalidades y definir cuáles se implementarán primero (Beck & Andres, 2004). Esto se usará principalmente para documentar los reportes requeridos en la sección.

#### *2.3.2 Test-First Programming*

Esta práctica requiere que al momento de programar una nueva funcionalidad, primero se escriba la prueba automatizada correspondiente. Esta forma de programar propicia el uso de pruebas automatizadas y permite al desarrollador tener una idea más clara de lo que debe escribir (Beck & Andres, 2004).

#### *2.3.3 Refactorizar*

Refactorizar permite mejorar el diseño y la estructura del código producido (Agarwal & Umphress, 2008). La metodología XP recomienda refactorizar constantemente para asegurar que el código mantiene un diseño sencillo y fácil de mantener (Wells, 2009). Contar con un código simple y fácil de entender será especialmente importante para poder expandir a futuro las funcionalidades del sistema.

#### *2.3.4 Estándar de programación*

En desarrollos de una sola persona, el estándar de programación sirve para mantener la consistencia en todo el código (Agarwal & Umphress, 2008). En este proyecto, el

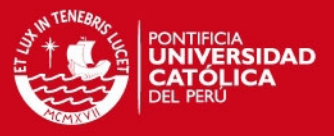

estándar de desarrollo estará guiado por las convenciones usadas en el framework *Ruby on Rails*.

#### *2.3.5 Integración continua*

Se debe verificar continuamente que el código nuevo se integre correctamente con el código existente. Cuanto más tiempo se desarrolle sin integrar, mayor será el costo del mismo (Beck & Andres, 2004). Por eso XP propone realizar integraciones y pruebas automatizadas por cada tarea completada, antes de continuar con la siguiente (Agarwal & Umphress, 2008).

#### **3 Alcance**

En este proyecto de fin de carrera se desarrollará un sistema para gestionar la información de las investigaciones de la sección de Ingeniería Informática de la PUCP. Este sistema debe permitir llevar el registro de la información de las investigaciones desarrolladas en la sección y generar reportes del estado de la investigación para mejorar la toma de decisiones. Esto debe diferenciarse de un sistema de gestión de proyectos como MS Project o de un repositorio de investigaciones como el caso del Repositorio de Tesis PUCP.

El sistema contará con distintos módulos para administrar la información sobre investigadores y sus grados académicos; grupos de investigación y sus miembros; proyectos de investigación, sus etapas de desarrollo, el financiamiento que reciben, los participantes (como grupos, personas y otras entidades colaboradoras) y los resultados obtenidos; y las líneas de investigación desarrolladas por proyectos, personas y grupos. También es necesario que el sistema permita registrar entidades que otorgan financiamiento y los usuarios del sistema. Además, el sistema debe contar con un módulo de reportes que permita obtener información del estado de la investigación en cualquier momento dado.

Como se describió en la problemática, la universidad ya cuenta con parte de la información que se desea gestionar con el sistema. A causa de esto, el sistema incluirá una herramienta de importación de datos en formato XML, para facilitar la carga inicial de datos e incluso permitir la migración de datos de los sistemas existentes.

El trabajo se limitará a las investigaciones de la sección de Ingeniería Informática. Adicionalmente, se incluirán únicamente los trabajos de tesis de los alumnos que formen parte de los resultados de un proyecto de investigación. Por esta razón, no se tomarán en cuenta las tesis que no vengan de un proyecto de investigación.

#### **4 Justificación**

Este trabajo se decidió iniciar principalmente por dos razones. Primero por el interés propio de desarrollar una herramienta que pueda tener un uso práctico y que sirva de ayuda para otras personas. Por otro lado, existe interés de algunos profesores de la sección (especialmente del coordinador de investigación) de contar con un sistema de gestión de la investigación que se adecúe a sus necesidades.

El desarrollo de un sistema de gestión de la investigación permitirá almacenar la información de forma centralizada, de modo que deja de ser necesaria la consulta de las múltiples herramientas de la PUCP. Esto además, permite que la información de

## **ESIS PUCP**

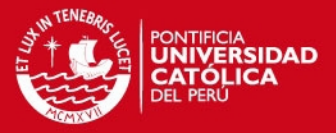

los distintos elementos intervienen en una investigación se guarde de forma enlazada. Gracias a esto, se podrá acceder a la información de la investigación desde distintas perspectivas, como personas, grupos, proyectos, resultados y líneas de investigación. De esta manera se puede tener un mejor conocimiento de las investigaciones que se realizan en la sección.

Otro aspecto importante es la posibilidad de generar reportes que se ajusten a las necesidades de los investigadores de la sección. Por ejemplo, un sistema de gestión de la información puede otorgar la información necesaria para la elaboración de reportes de uso externo (como la memoria de la sección) o de uso interno (como las redes de colaboración). Así también, el sistema podría usarse para facilitar la obtención de indicadores como los solicitados por el FINCyT en el estudio de la línea base y línea de salida. Así los investigadores pueden ahorrar el tiempo que les toma recabar la información y elaborar los reportes de forma manual.

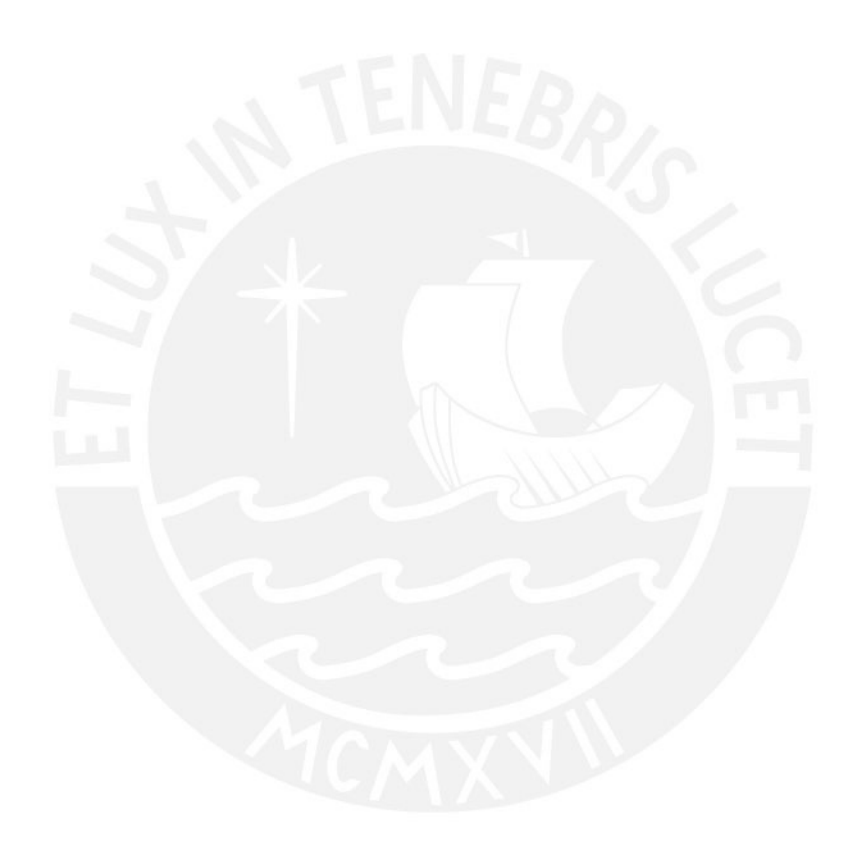

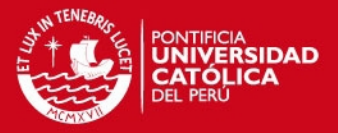

#### **CAPÍTULO 2: Marco conceptual y estado del arte**

#### **1 Marco conceptual**

En esta sección se presentan y explican conceptos clave involucrados en la problemática. En esta se mencionó que las herramientas de consulta de la universidad disponen de escaza información acerca de las investigaciones. Por esta razón se incluyen conceptos que permiten caracterizar las investigaciones y que podrían incluirse en un sistema de gestión de la investigación, tales como los tipos, paradigmas y métodos de investigación. También se describen las etapas por las que pasan los proyectos de investigación. Además, se describen algunos de los posibles productos o resultados de un proyecto de investigación. Finalmente se describen brevemente los tipos de indicadores que se suelen emplear en la evaluación del nivel de la investigación de una institución.

#### **1.1 Investigación científica**

Uno de los enfoques que se da en la definición de investigación es la de adquisición de conocimientos. En este sentido, se considera a la investigación como un proceso que permite generar conocimientos en base a la realidad que se observa y que reúne aspectos teóricos y prácticos (Miyasato, 1990). En este enfoque el objetivo de la investigación no solo es descubrir hechos sobre la realidad, sino también aplicarlos a ésta para cambiarla. El origen etimológico de este concepto, sigue dicho enfoque. Investigación proviene del término latín *in-vestigium,* que significa "detrás de la huella" o "siguiendo la huella" (Cerda, 2011). El proceso de investigación expresa la forma de buscar un nuevo conocimiento, siguiendo la huella que deja sobre la realidad (Cerda, 2011). Este enfoque pone más énfasis al proceso de búsqueda de conocimientos en base a evidencias. Sin embargo, queda claro que la investigación trata sobre incrementar el conocimiento del investigador acerca de la realidad.

Otro de los enfoques en la definición de investigación se centra en la solución de problemas. Usando esta filosofía, la investigación se describe como un conjunto de actividades que se desarrollan con el objetivo de obtener conocimientos nuevos y que se necesitan para tomar decisiones que contribuyan a resolver problemas cuya solución desconocemos (Caballero, 2000). Aquí entonces, la investigación genera conocimiento en cuanto se descubren soluciones que resuelven problemas.

La investigación científica, a diferencia de otro tipo de investigación, busca aportar con el descubrimiento de conocimientos nuevos para el ser humano (Caballero, 2000). Además, la investigación científica debe seguir cierto procedimiento (el método científico) para ser considerada como tal (Cerda, 2011).

En resumen, se entiende como investigación científica al proceso de búsqueda de nuevos conocimientos para la humanidad que permite transformar la realidad y resolver problemas, utilizando métodos científicos para lograrlo.

#### **1.2 Tipos de investigación científica**

Se han mencionado dos aspectos importantes del proceso de investigación: i) teórico y ii) práctico. A partir de estos aspectos se genera una dimensión para clasificar las investigaciones de acuerdo a su objetivo principal: investigación básica y aplicada.

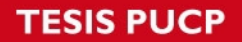

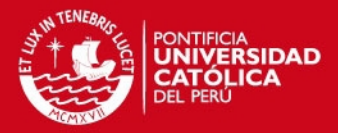

La investigación básica se caracteriza por orientarse al descubrimiento de nuevos conocimientos y soluciones sin ser aplicados a una realidad, mientras que el principal objetivo de la investigación aplicada está en el uso práctico de la solución obtenida (Cerda, 2011). La teoría y la práctica son características inseparables del proceso de investigación (Miyasato, 1990). A pesar de ello, esta clasificación permitirá conocer la orientación y objetivo principal del proyectos de la sección.

#### **1.3 Paradigmas de investigación**

Otra forma común de clasificar los proyectos es en base al paradigma de investigación utilizado. Esto resulta en investigaciones cualitativas y cuantitativas. En una investigación de tipo cuantitativa, los datos tienen un valor numérico y se emplea la estadística para descubrir la relación entre estos (Cerda, 2011). Por otro lado, una investigación cualitativa está más ligada a las características del objeto de estudio que no se pueden representar numéricamente (Cerda, 2011). También se diferencian por la cantidad de los datos. En el caso de las investigaciones cuantitativas estos deben ser numerosos ya que se busca que los datos sean representativos, mientras que para investigaciones cualitativas se emplean pocos datos con la mayor cantidad de detalle posible (Blaxter, Hughes, & Tight, 2008).

## **1.4 Etapas de un proyecto de investigación**

El proyecto de investigación, es un conjunto de actividades orientadas a lograr los objetivos propuestos (Torres, 2005) (Castillo, 2004). La investigación como proceso de búsqueda, pasa por varias etapas, como por ejemplo: planeación, obtención de recursos (cuando sea necesario), ejecución y publicación.

#### *1.4.1 Elaboración*

Esta etapa consiste en la elaboración de un plan de proyecto para la investigación (Arias Odon, 1999). En el proceso de planeación, se define o organizan las etapas requeridas para realizar el proyecto de investigación (Cerda, 2011). En esta etapa se definen el problema de investigación, los objetivos de investigación, la justificación, marco teórico, metodología y otros aspectos como el presupuesto y el cronograma (Arias Odon, 1999).

#### *1.4.2 Obtención de recursos*

Hacer una buena planificación permitirá establecer los recursos que serán necesarios para el proyecto. Las investigaciones de la sección requieren principalmente recursos humanos y financieros.

La obtención de recursos humanos se aplica a aquellas investigaciones cuyo alcance requiere de un trabajo colaborativo. Los participantes de un proyecto de investigación cumplen distintos roles. Entre estos se distinguen el investigador principal y los coinvestigadores, cuya participación es permanente; y el personal auxiliar, cuya participación puede ser temporal y requiere de la orientación de otros investigadores (Cerda, 2011).

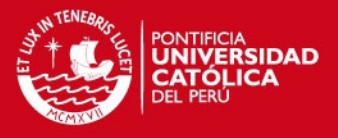

Por otra parte, para obtener recursos financieros, los investigadores escriben propuestas de investigación dedicados a programas de financiamiento de acuerdo a los objetivos el programa, las áreas de interés y criterios establecidos (Betz, 2011).

## *1.4.3 Divulgación*

Se mencionó previamente que la investigación científica busca aportar conocimientos nuevos para la humanidad. Es por esto que una vez realizada la investigación es importante compartir dichos conocimientos. En la etapa de divulgación se comunican los resultados y recomendaciones de la investigación a personas interesadas (Blaxter et al., 2008). Hay muchas maneras de comunicar los resultados. Por ejemplo existen tesis, congresos, resúmenes, etc. Estos pueden clasificar en dos tipos, según pasen o no por un proceso de revisión que valide la publicación (Day, 2005): publicaciones arbitradas o no arbitradas. Este proceso se realiza por pares al investigador que conforman la sociedad científica. Ellos dan su opinión en cuanto a la calidad del trabajo, su aporte y validez, de forma que el editor de la revista pueda tomar la decisión de publicar el artículo o no (Betz, 2011).

#### **1.5 Resultados de la investigación**

Durante las distintas etapas de la investigación se generan productos con distintas finalidades, como por ejemplo describir el proyecto de investigación o comunicar los resultados del mismo. Estos se describen en la [Tabla 2: Resultados de investigación.](#page-17-0)

<span id="page-17-0"></span>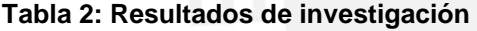

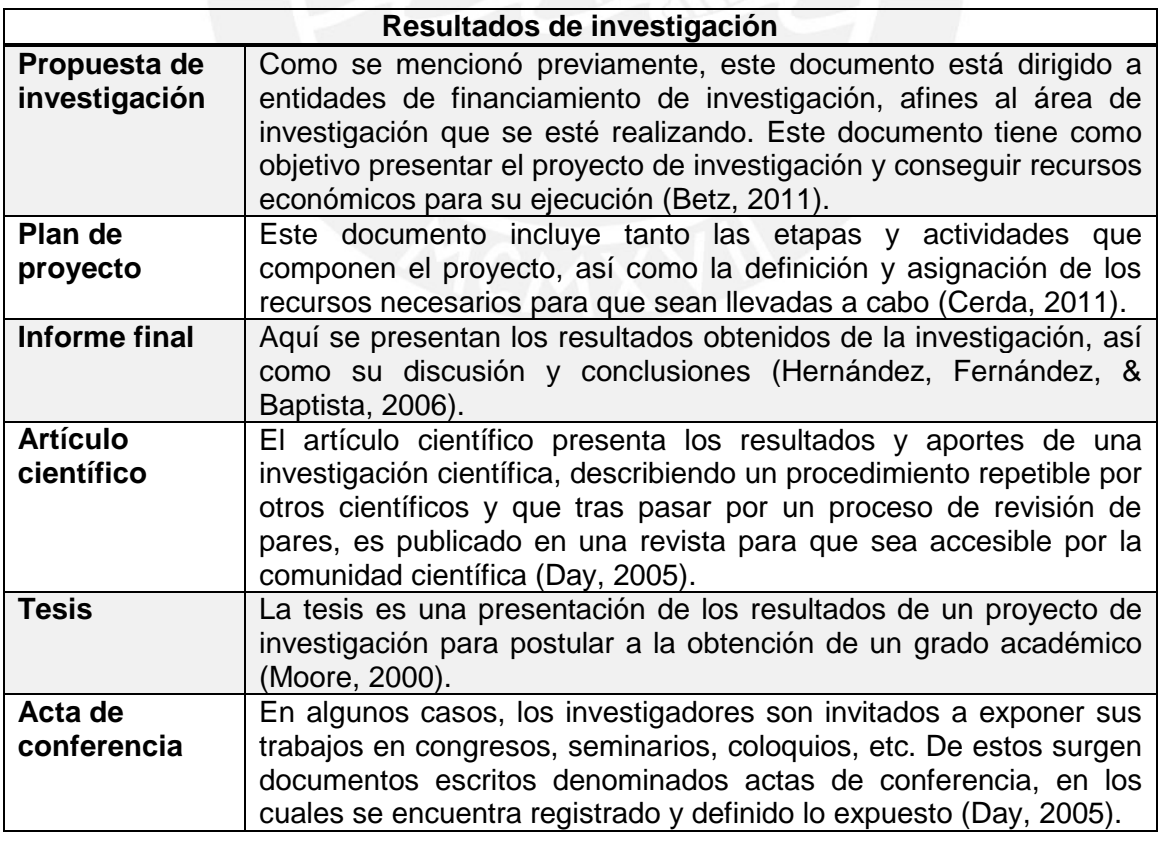

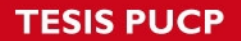

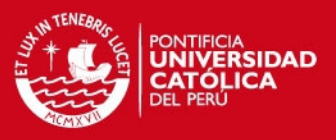

#### **1.6 Colaboración científica**

Colaboración científica es una forma de interacción entre personas, grupos e instituciones que permite la comunicación e intercambio de habilidades, competencias y recursos; generando y reportando descubrimientos en conjunto (Ynalvez & Shrum, 2011).

#### **1.7 Indicadores**

Los indicadores científicos y tecnológicos son medidas del estado de la investigación. Sirven, por ejemplo, para conocer el estado de la investigación en instituciones o hacer un análisis para la toma de decisiones. Existen tres tipos de indicadores para comparar regiones: recursos asignados a la investigación, producción científica (publicaciones) y producción tecnológica (patentes) (Papon & Barré, 1996).

#### **1.8 Sistema de gestión de la investigación**

Los sistemas de gestión de la investigación son llamados de diferentes maneras. Algunas de estas son sistemas de información de la investigación actual (CRIS, por sus siglas en inglés), portales de investigación, sistemas de información de la investigación y sistemas de información científica (Pinto, Simões, & Amaral, 2014).

Un sistema de gestión de investigación es una herramienta que permite registrar, reportar y tomar decisiones sobre investigación, ya sea respecto al desarrollo de programas de investigación, asignación de fondos, ejecución y evaluación de proyectos, evaluación de resultados o transferencia de tecnología (euroCRIS, 2008).

## **1.9 Conclusión**

En este marco conceptual se amplió la definición de investigación científica como un proceso que genera conocimiento y resuelve problemas por medio de métodos científicos. Por lo tanto, el nivel y calidad de las investigaciones en una organización estarán dados en gran parte por el cumplimiento de estos objetivos. Esto es medido por indicadores pertenecientes a las categorías de recursos asignados, producción científica y producción tecnológica. También se describieron algunos tipos y métodos de investigación, así como sus etapas. Estos rasgos nos permitirían caracterizar las investigaciones con el objetivo de incrementar la información disponible para la toma de decisiones.

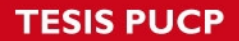

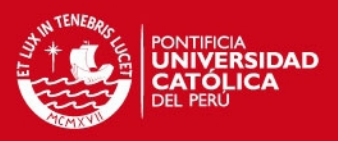

## **2 Estado del arte**

En esta sección se presentan los resultados de la revisión de trabajos sobre sistemas de gestión de la investigación. Esto permite conocer las propuestas de solución de distintos autores y las tendencias actuales en la implementación de sistemas de gestión de la investigación.

El objetivo de realizar esta revisión del estado del arte es conocer las tendencias actuales en cuanto a la gestión de la investigación, sobre todo en universidades. Adicionalmente, se desea conocer los sistemas de gestión de la investigación para entender cómo le dan soporte a la gestión de la investigación en la actualidad. Las preguntas a las que se intenta dar respuesta son las siguientes:

- ¿Qué rasgos (calidad, eficiencia, productividad, etc.) e indicadores se toman en cuenta para medir el nivel de la investigación de una organización?
- ¿Qué medidas se toman para mejorar la gestión de la investigación?
- ¿Cómo apoyan los sistemas de información a los procesos de gestión de la investigación?
- ¿Qué información de las investigaciones es almacenada en los sistemas de gestión de la investigación?

#### **2.1 Método usado en la revisión del estado del arte**

Para lograr esto, se utilizará el método de revisión sistemática. La revisión sistemática, es una metodología de revisión de la literatura que sigue sistemáticamente una serie de pasos previamente definidos (Biolchini, Mian, Natali, & Travassos, 2005). Para realizar una revisión sistemática se requiere especificar la estrategia de búsqueda, la cual permite evaluar la rigurosidad de la revisión y replicar el proceso (Kitchenham, 2007).

Para esta revisión sistemática, se realizarán búsquedas en las bases de datos ACM DL, IEEE Explore y Scopus. El criterio de búsqueda incluirá todos los artículos que contengan las palabras "*Research*", "*Management*" y "*System*" en el título. Además deberán incluir la palabra "*Science*" en el título o en el resumen. A su vez, estos artículos no deberán tener una antigüedad mayor a 5 años.

Finalmente, se hará una revisión de otras herramientas existentes que no necesariamente se encuentran descritas en artículos científicos. A partir de esto se evaluará si estas herramientas contienen las funcionalidades requeridas por la sección de Ingeniería Informática.

#### *2.1.1 Reglas de Inclusión*

Se incluirán los artículos que pertenezcan a temas de gestión de la investigación científica, gestión de la investigación en las universidades y sistemas de gestión de la investigación. Se hará la distinción a partir de el título y el resumen del artículo.

#### *2.1.2 Resultados de la búsqueda*

Tras realizar la búsqueda en las bases de datos señaladas, se obtuvieron un total de 115 artículos, de los cuales 74 no estaban repetidos. Luego de someterlos a las reglas de inclusión, se seleccionaron 15 por tener relación con el tema de este trabajo.

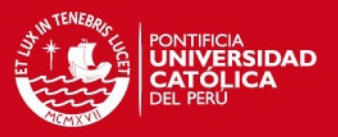

#### **2.2 Rasgos e indicadores del nivel de la investigación**

Aunque los documentos encontrados en su mayoría no describían los criterios de medición del nivel de la investigación, se lograron identificar tres rasgos de evaluación: i) la generación de valor para empresas asociadas, ii) la producción científica y iii) la calidad de la producción científica.

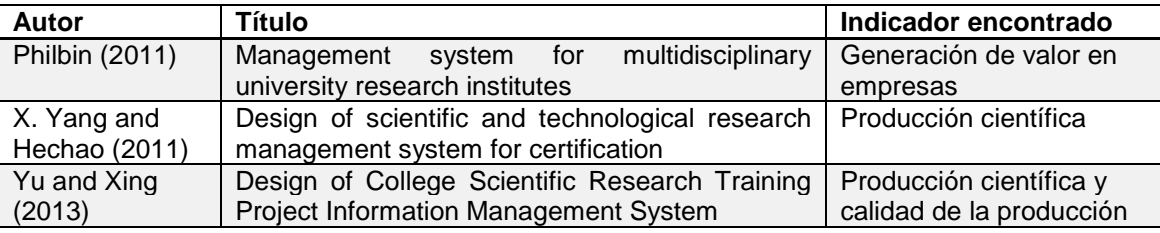

#### **Tabla 3: Indicadores encontrados en la revisión sistemática**

La primera forma de evaluar es la generación de valor a partir de las investigaciones. Aplica cuando las investigaciones son impulsadas por necesidades de gobiernos o empresas. El resultado de las investigaciones es medido es a través de la generación de valor y el nivel satisfacción de estas necesidades. Sin embargo, es necesario tomar también en cuenta una valoración de la capacidad de la misma empresa para aprovechar y aplicar los nuevos conocimientos (Philbin, 2011).

Otro factor tomado en cuenta es la producción científica. Por ejemplo, un indicador empleado para medir esto es la cantidad de patentes registradas. Estas son una forma de propiedad intelectual y supone un potencial efecto económico (X. Yang & Hechao, 2011). Así también, Yu and Xing (2013) utilizan como indicadores de la producción de los estudiantes el nivel de producción de informes y la cantidad de artículos científicos publicados. Además, miden la calidad de dicha producción a partir del número de artículos publicados en las revistas consideradas más importantes por la organización.

#### **2.3 Medidas para mejorar el nivel de la investigación**

Se encontraron también diversas maneras de mejorar la investigación, las cuales no necesariamente requieren de la implementación de un sistema de gestión de la investigación. En la [Tabla 4: Medidas de mejora encontradas en la revisión](#page-20-0) [sistemática,](#page-20-0) se resumen los resultados obtenidos.

![](_page_20_Picture_250.jpeg)

#### <span id="page-20-0"></span>**Tabla 4: Medidas de mejora encontradas en la revisión sistemática**

![](_page_21_Picture_1.jpeg)

![](_page_21_Picture_216.jpeg)

## *2.3.1 Establecimiento de estrategias*

Un ejemplo las medidas realizadas para mejorar la investigación es el caso de la reforma de la educación en China. El Ministerio de Educación de esta país ha preparado una estrategia para la mejora a largo plazo (2010-2020) del nivel de la investigación en centros educativos como colegios universitarios (*colleges)* y universidades. Uno de los objetivos es la mejora de la gestión de la investigación, así como la implementación de sistemas de gestión que le den soporte (Chen & Yang, 2012).

#### *2.3.2 Comunicación y coordinación*

Investigaciones colaborativas o interdisciplinarias requieren de la coordinación entre sus miembros. Para lograr esto, los procesos dentro de las instituciones deben ser diseñadas cuidadosamente y se deben establecer responsabilidades de reportar a jefes y líderes. Se requiere también de una efectiva comunicación del conocimiento generado hacia las entidades que financian y promuevan la investigación (Philbin, 2011).

#### *2.3.3 Monitoreo*

Durante la etapa de desarrollo de la investigación, estas deben ser monitoreadas y controladas para conseguir un adecuado progreso (Philbin, 2011). Información sobre el estado actual de los proyectos es importante para mejorar la toma de decisiones (Lingyun & Xu, 2013).

#### *2.3.4 Elaboración de reportes estadísticos*

Reportes estadísticos son empleados para evaluar el nivel de la investigación y realizar comparaciones con otros periodos, siendo orientado a la toma de decisiones (Xuefen et al., 2013).

#### *2.3.5 Intercambio de información sobre las investigaciones*

Una de las medidas tomadas para mejorar la investigaciones en Europa es la creación de un formato estándar para representar información sobre investigaciones llamado CERIF (*Common European Research Information Format*). Este formato permite el intercambio de información sobre las investigaciones y la interoperabilidad entre los sistemas de información de distintas organizaciones dentro de este continente (Ivanović et al., 2010). Gestionar la información de las investigaciones también evita la repetición de investigaciones, las cuales desperdician recursos económicos en las organizaciones (Najari et al., 2012).

![](_page_22_Picture_1.jpeg)

#### *2.3.6 Aplicación de estándares de calidad*

Otra manera de mejorar la calidad de la investigación es aplicando estándares de calidad. Tal es el caso de las academias militares en China, donde se aplico un sistema de gestión de la calidad basado en el estándar de calidad ISO 9001 en investigaciones de academias militares. Los resultados no solo fueron un impulso en la investigación y en su calidad, sino también en el liderazgo dentro de la academia (Lingyun & Xu, 2013).

#### **2.4 Soporte de sistemas información a los procesos gestión de la investigación**

Los sistemas de información pueden dar soporte a los procesos de gestión de la investigación y consecuentemente al personal encargado de esta función administrativa. Los trabajos encontrados se resumen en la [Tabla 5: Soporte de los](#page-22-0)  [sistemas de información a la investigación.](#page-22-0)

![](_page_22_Picture_280.jpeg)

#### <span id="page-22-0"></span>**Tabla 5: Soporte de los sistemas de información a la investigación**

#### *2.4.1 Registro y mantenimiento de información*

El personal encargado de la gestión de la investigación debe mantener la información acerca de las investigaciones pasadas y en desarrollo. Algunos de los problemas que puede traer la gestión de esta información mediante el uso de herramientas de ofimática como hojas de cálculo o procesadores de texto, y que son resueltos con la implantación de un sistema de gestión de la investigación, son duplicidad de

![](_page_23_Picture_1.jpeg)

resultados, repetición de información estadística, omisión de información, etc. (Qun et al., 2010). Consecuentemente, con la implementación de un sistema de información, el tiempo dedicado a tareas repetitivas se reduce, incrementando la eficiencia en el trabajo de gestión (Xuefen et al., 2013) y superando las limitaciones de tiempo disponible para las actividades diarias (Wang & Wang, 2013).

#### *2.4.2 Generación de reportes estadísticos*

Una de las tendencias actuales en los centros de investigación es el uso de herramientas informáticas para realizar reportes estadísticos con el objetivo de hacer el análisis necesario para la toma de decisiones (Chen & Yang, 2012). De esta manera, se pueden realizar reportes de financiamiento o publicaciones de acuerdo a distintas dimensiones como el año, departamento o área (Zhiwei et al., 2011). Además, para soportar la toma de decisiones se puede utilizar la información obtenida de aplicar minería de datos a cantidades grandes de información histórica para encontrar reglas de asociación (Tang & Ni, 2012).

## *2.4.3 Monitoreo del estado del proyecto*

Los proyectos de investigación pasan por varias etapas. Por esto se requiere el control y monitoreo por parte de los administradores del proyecto o investigadores principales para analizar qué proyectos se quedan atrás y cuales mantienen un buen desempeño (Ningning et al., 2010). Además, se puede actualizar la información del estado para reflejar la suspensión, retraso o suspensión del proyecto (Yu & Xing, 2013). Por otro lado, los miembros de los grupos pueden recibir recordatorios de eventos importantes, tareas asignadas, obligaciones y revisiones para asegurar su cumplimiento (J. Yang, 2012).

#### *2.4.4 Soporte a los profesores*

Los sistemas de gestión de la investigación también dan soporte a las tareas de profesores universitarios, a través de un servicio que proporcione información sobre las investigaciones y soporte los procesos de generación de reportes, premiación, evaluación, valoración del título, etc. (Zhiwei et al., 2011). El objetivo es liberar de esta carga a los profesores para que puedan contar con más tiempo para llevar a cabo satisfactoriamente las investigaciones (Zhiwei et al., 2011).

#### **2.5 Información almacenada en sistemas de gestión de la investigación**

Para realizar las funciones anteriormente mencionadas, los sistemas de gestión de la investigación requieren almacenar datos que representen la investigación en una organización. En la tabla se muestran los sistemas de información encontrados que indican el tipo de información que almacenan.

![](_page_23_Picture_193.jpeg)

![](_page_24_Picture_1.jpeg)

![](_page_24_Picture_190.jpeg)

#### *2.5.1 Estrategias*

Los sistemas de gestión pueden contener información sobre las estrategias organizacionales respecto a la investigación para que sea difundida hacia otros usuarios del sistema (Sun & Xu, 2010).

#### *2.5.2 Presupuesto*

Cuando se cuenta con proyectos que involucran un presupuesto, los sistemas pueden llevar registro de los gastos, fuentes de financiamiento, presupuesto total y asignación de presupuesto. Con esto se puede obtener un reporte financiero y alertar del posible agotamiento del dinero (Ningning et al., 2010).

#### *2.5.3 Cronograma y asignación de tareas*

Para poder llevar control sobre el progreso, los sistemas requieren almacenar información sobre el cronograma del proyecto y mantener actualizado el estado de desarrollo del mismo, así como la asignación de tareas a cada investigador. (Ningning et al., 2010).

#### *2.5.4 Resultados y premios*

Algunos proyectos pueden recibir premios como incentivos, financiamiento y menciones por parte de la organización (Xuefen et al., 2013). Estos premios se otorgan a resultados de las investigaciones como artículos científicos, planes de proyecto, patentes y libros (Sun & Xu, 2010).

#### *2.5.5 Calificación*

Los informes finales de una investigación pueden tener una calificación producto de una evaluación realizada por la organización. De acuerdo a esto, los sistemas pueden generar una calificación de los investigadores de acuerdo a las evaluaciones de sus trabajos (Zhiwei et al., 2011).

#### *2.5.6 Proyectos*

La información referida a proyectos puede incluir el investigador principal, los coinvestigadores, el resumen del trabajo que se realiza, fuente de financiamiento, tiempo del proyecto y estado actual (X. Yang & Hechao, 2011).

#### *2.5.7 Publicaciones*

Para tener control de la producción en investigación, los sistemas de gestión de la investigación requieren contener información sobre las publicaciones, ya sean actas

![](_page_25_Picture_1.jpeg)

de conferencia o artículos científicos, y las revistas donde se publicaron (X. Yang & Hechao, 2011).

#### *2.5.8 Patentes*

La información relacionada a patentes también podría formar parte de un sistema de gestión, en especial cuando estas son requeridas para la obtención de un título profesional. Esta información incluye el autor, el tipo de patente, tiempo de concesión, etc. (X. Yang & Hechao, 2011).

#### **2.6 Otros sistemas encontrados**

Como parte de la revisión, se evaluaron otras herramientas existentes que podrían ser usadas para gestionar la información de las investigaciones de la sección. Si bien, existen muchos sistemas de gestión de la información, muchos de ellos son sistemas cerrados que pertenecen a una institución o país. Para implementar un sistema de este tipo, se puede optar por un desarrollo interno, la adquisición de un sistema comercial o la implantación de un sistema de código abierto (de Castro & Mennielli, 2014). Algunos de los sistemas comerciales encontrados son Pure, Converis, Sophia y Cayuse. Por otra parte, se encontraron algunos sistemas libres que son descritos a continuación.

#### *2.6.1 VIVO*

VIVO es una web semántica de código abierto desarrollada originalmente por la universidad Cornell University que permite el descubrimiento de información sobre investigadores de diferentes instituciones (VIVO, 2014a). Esta aplicación está basada en una ontología que debe ser utilizada por las instituciones interesadas para almacenar información sobre sus propias investigaciones. (Nogales, Sicilia, & Jörg, 2014). Dicha ontología se centra en los investigadores y sus actividades y colaboraciones relacionadas a la investigación (Corson-Rikert, 2013). La información que se gestiona con esta aplicación se describe en la [Tabla 6: Entidades gestionadas](#page-25-0)  [con la aplicación VIVO.](#page-25-0)

<span id="page-25-0"></span>**Tabla 6: Entidades gestionadas con la aplicación VIVO. Información tomada de VIVO Search (VIVO, 2014b)**

![](_page_25_Picture_193.jpeg)

La representación de la información, centralizada en el investigador, supone algunas limitaciones para este sistema. En primer lugar, tanto los proyectos de investigación (o

![](_page_26_Picture_1.jpeg)

actividades) como las publicaciones no están vinculadas entre sí. Esto quiere decir que solo se pueden conocer los autores de las publicaciones, mas no el proyecto de investigación del cual surgieron. Como se explicó en la problemática, en la sección de Ingeniería Informática, las publicaciones son parte de los resultados obtenidos de un proyecto. Dicha relación no podría representarse mediante este sistema. Por otro lado, la entidad de "actividad" engloba tanto al financiamiento obtenido por un investigador como los proyectos realizados. Esto supone que un proyecto no se puede relacionar con el financiamiento que recibe para su realización. Además, una investigación no podría recibir financiamiento de más de un organismo, puesto que debería ser representado por dos actividades distintas. Estas limitaciones surgen debido a que el sistema tiene como principal objetivo el descubrimiento de información sobre investigadores. Por esta razón, no se adapta totalmente a las necesidades de la sección de Ingeniería Informática, donde el énfasis está sobre la información de las investigaciones y los elementos que forman parte de estas.

## *2.6.2 OpenAIRE*

OpenAIRE es una herramienta europea que permite a los investigadores dar libre acceso a los resultados de sus investigaciones (Houssos et al., 2014). Adicionalmente brinda soporte a entidades de financiamiento y organizaciones a través de herramientas para el análisis del impacto y monitoreo de los proyectos de investigación (Kobos et al., 2014). La funcionalidad de búsqueda permite encontrar información sobre publicaciones, conjuntos de datos, proyectos, personas y organizaciones (OpenAIRE, 2014).

El principal inconveniente de esta herramienta es que, a pesar de ser de libre acceso para agregar publicaciones e información personal, limita los proyectos a aquellos que son financiados por el Consejo Europeo de Investigación (*European Research Council* o ERC) o por el programa de investigación europeo FP7 (OpenAIRE, 2012). Esto causa que la herramienta sea de poca utilidad para instituciones no europeas. Por otro lado, se ha podido observar que la herramienta solo vincula información de personas con publicaciones, mas no con los proyectos. Finalmente, la herramienta no gestiona información de grupos de investigación, el cual es uno de los principales componentes de la investigación en la sección de Ingeniería Informática.

#### *2.6.3 DSpace-CRIS*

DSpace-CRIS es un módulo de código abierto desarrollado por Cineca para expandir las funcionalidades de la plataforma DSpace (DSpace-CRIS, 2014). Esto permite que DSpace no solo gestione información sobre publicaciones, sino también sobre personas, organizaciones, premios, proyectos, financiamiento, etc. (DSpace-CRIS, 2014). El modelo de datos de esta herramienta, permite obtener información de publicaciones y proyectos por investigadores, investigadores por área de la organización, colaboración en publicaciones y proyectos, etc. (CINECA, 2014). Esta herramienta ha sido declarada como el repositorio oficial de euroCRIS, organismo que promueve la implementación e interoperabilidad de sistemas de gestión de la investigación (DURASPACE.ORG, 2013).

Este sistema fue desarrollado inicialmente para expandir las funcionalidades del repositorio institucional de la Universidad de Hong Kong (Palmer, Bollini, Mornati, & Mennielli, 2014). Accediendo a la página web de esta universidad, se han podido observar que el sistema gestiona información centralizada en investigadores, a los cuales se les agrega información de proyectos, publicaciones, premios, patentes y

![](_page_27_Picture_1.jpeg)

grupos. La herramienta muestra abundante información respecto a los investigadores. Sin embargo, desde otras perspectivas no se ha encontrado el mismo nivel de detalle. Por ejemplo, no se muestra la relación entre proyectos y publicaciones. Esto es muy importante ya que una publicación es el resultado de un proyecto. Por otro lado, no se observa la gestión de información sobre grados académicos obtenidos por los investigadores, lo cual es necesario para evaluar los recursos humanos de grupos y proyectos. Por último, los investigadores pueden ser incluidos como miembros de un grupo o sociedad profesional, lo cual podría servir para representar los grupos de investigación. Sin embargo, los grupos no cuentan con una página desde la cual se pueda consultar información sobre sus miembros, líneas de investigación o proyectos.

#### **2.7 Conclusiones sobre el estado del arte**

Tras esta revisión del estado del arte, se puede concluir que los sistemas de gestión de la investigación dan soporte al monitoreo de proyectos, elaboración de reportes para la toma de decisiones y al registro de información. Para esto, dichos sistemas almacenan información sobre investigadores, áreas de la organización, eventos, equipamiento, proyectos, premios y resultados como publicaciones y patentes.

Ninguna de las herramientas encontradas cubren la totalidad de las funcionalidades necesarias para la sección de Ingeniería Informática. A pesar de ello, la que más se acerca a este objetivo es el sistema de código abierto DSpace-CRIS, que gracias a la implementación del formato CERIF, se puede adaptar a las necesidades de la mayor cantidad de universidades e instituciones (DURASPACE.ORG, 2013). Sin embargo, la implementación del formato CERIF restringe el modelo de datos del sistema, obligando que se siga un modelo genérico que ha sido diseñado para Europa. En cambio, el desarrollo de un nuevo sistema permitirá un diseñar un modelo de datos a la medida de acuerdo a las características de las investigaciones desarrolladas en la sección de Ingeniería Informática. Así mismo, un desarrollo propio permitirá que el sistema cuente con un diseño sencillo que facilite el mantenimiento y la implementación de nuevas funcionalidades en un futuro cercano.

![](_page_28_Picture_1.jpeg)

#### **Capítulo 3: Repositorio digital centralizado**

En este capítulo se presentan los resultados obtenidos para el **objetivo 1: Centralizar información en un repositorio digital**. Tal como ha sido descrito en la problemática, existen tres herramientas en la universidad para consultar la información de la investigación: i) la página web del Vicerrectorado de Investigación, ii) el CV PUCP y iii) el Repositorio Digital de Tesis. Cada una de estas herramientas contiene cierta información que no puede ser accedida desde la otra, siendo necesario utilizarlas en conjunto para conocer el estado de la investigación. Este objetivo consiste en obtener un repositorio único donde se almacene toda la información sobre la investigación en la sección de Ingeniería Informática de la PUCP. Cuatro resultados han sido desarrollados para la centralización de la información en un repositorio digital. A continuación se presentan cada uno de ellos.

#### **1 Lista de historias de usuario**

Para poder diseñar un modelo de datos que permita centralizar la información de las investigaciones de la sección, es necesario analizar las necesidades de los usuarios y los requisitos del sistema. Para ello, se llevaron a cabo algunas entrevistas a los profesores para averiguar el tipo de información que deseaban obtener con esta herramienta. Los profesores solicitaron poder gestionar información principalmente sobre personas, grupos, proyectos y resultados. Además se solicitó poder consultar las personas por grupos, proyectos por grupo y persona, resultados por proyecto e información sobre el estado de los proyectos y el financiamiento que reciben.

Adicionalmente, se requiere que el sistema contenga información necesaria para los reportes de FINCyT y la memoria de la sección. Para el caso de FINCyT, se solicitan algunos indicadores sobre financiamiento, publicaciones y colaboración dentro de la misma línea del proyecto financiado. Para esto es necesario gestionar las líneas de la sección y las personas, grupos, proyectos y resultados que las desarrollan. Por otro lado, la memoria de la sección requiere información sobre publicaciones en congresos y revistas, grados académicos obtenidos y financiamiento interno y externo.

Para mostrar toda la información requerida en los reportes mencionados, el sistema debe poder mostrar el estado de la investigación en cualquier periodo seleccionado. En este se deben mostrar los grupos y personas activas en el periodo, sus grados académicos, los proyectos en ejecución y los resultados obtenidos hasta la fecha. Esta información se debe poder filtrar a nivel de sección, grupo, persona o línea.

Por último, para poder evaluar las redes de colaboración de cada grupo, se requiere que el sistema gestione la colaboración de otras entidades y personas externas en los proyectos de la sección. Con esta información se desea elaborar un mapa de colaboración por sección y grupo de investigación.

Los requerimientos del sistema fueron definidos en un documento de historias de usuario, tal como sugiere la metodología XP. Las historias de usuario se pueden observar en el Anexo A. Así mismo, se definieron pruebas de aceptación para verificar el cumplimiento de cada historia de usuario (ver Anexo B). Estas pruebas se realizaron de forma automatizada y fueron implementadas con el *framework* Ruby on Rails.

![](_page_29_Picture_0.jpeg)

![](_page_29_Picture_1.jpeg)

## **2 Modelo de datos para las investigaciones de la sección de Ingeniería Informática**

El modelo de la base de datos debe permitir que el repositorio digital centralizado almacene toda la información necesaria sobre investigadores, grupos, proyectos, resultados y líneas de investigación, así como las relaciones que hay entre estos. Además, el modelo debe permitir el almacenamiento de la información necesaria para generar los reportes sobre el estado de la investigación. Uno de los criterios usados en la creación del modelo de datos fue la preferencia por nombres genéricos, con el fin de obtener un modelo que pueda extenderse a otros ámbitos más allá de la investigación. Teniendo esto en cuenta, las entidades como investigadores y grupos de investigación fueron representadas en el modelo con nombres como "*people*" y "*groups*" respectivamente, sin especificar que se trata de investigación. Lo mismo aplicó para proyectos, resultados, áreas y líneas de investigación. El modelo de datos se diseñó utilizando la herramienta *MySQL Workbench* y puede verse completo en el Anexo C.

El modelamiento se inició con los campos de la tabla de personas para almacenar información de los investigadores [\(Figura 1: Diagrama de Personas\)](#page-29-0). Entre los atributos pertenecientes a los investigadores, se incluyó información como el código PUCP, el correo electrónico y los grados académicos. Los grados académicos se representan con la tabla *"academic\_degrees"* e incluye campos como el año de obtención, la especialización, la institución, el título del trabajo, el país y el asesor. Esta información permite hacer reportes comparativos en los que se clasifican los investigadores de acuerdo al grado más alto obtenido. Esta información permite identificar al investigador y conocer información general sobre el mismo.

![](_page_29_Figure_5.jpeg)

#### <span id="page-29-0"></span>**Figura 1: Diagrama de Personas**

De la misma manera, se modeló la tabla para los grupos de investigación, como se aprecia en la [Figura 2: Diagrama de Grupos.](#page-30-0) Para estos se identificaron el año de formación, el nombre (completo y corto), la descripción, sitio web y correo electrónico de contacto. Los grupos se relacionan con los investigadores mediante la tabla "miembros" donde se registra en grupo, la persona, y un conjunto de periodos en los cuales el miembro se encontraba activo dentro del grupo. Cada periodo incluye el rol que cumple el miembro dentro del grupo y las fechas de inicio y fin. De esta manera se puede conocer los miembros activos del grupo en cierta fecha, así como el rol que desempeñaban.

## **ESIS PUCP**

![](_page_30_Picture_1.jpeg)

![](_page_30_Figure_2.jpeg)

<span id="page-30-0"></span>**Figura 2: Diagrama de Grupos**

Tanto las tablas de grupos como de personas se relacionan de forma similar con los proyectos y las líneas de investigación que desarrollan. En el caso de proyectos, las relaciones con grupos y personas se guardan en las tablas *"group\_projects"* y *"participants"* respectivamente. La única diferencia es que para las personas se guarda también el rol que estas cumplen en el proyecto, que puede ser diferente al rol que cumplen en algún grupo del cual son miembros. La tabla de proyectos guarda información general como el nombre, la descripción, el tipo de proyecto y el paradigma utilizado. Los estados por los que pasa el proyecto se almacenan en la tabla *"project\_stages"*, donde se incluye la etapa y las fecha de inicio. La fecha de fin de cada etapa se calcula a partir de la fecha de inicio de la etapa siguiente. La llave primaria permite que los proyectos pasen más de una vez por la misma etapa. Esto es requerido para representar, por ejemplo, que un proyecto estuvo detenido en algún momento y requirió pasar por la etapa de ejecución dos veces. Adicionalmente, los proyectos reciben financiamiento que puede provenir de una entidad externa o interna a la universidad. Los financiamientos se representan en la tabla *"funds"* y almacena la entidad, el proyecto, el monto de financiamiento y la moneda. Las entidades de financiamiento se almacenan en la tabla *"funders"*, que contiene los campos de nombre, descripción, página web y el tipo (interna o externa). Por último, para representar la colaboración con personas y entidades externas a la universidad, se utilizan las tablas "*collaborator*s" y "collaborator\_entities". Toda esta información se puede apreciar en la [Figura 3: Diagrama de Proyectos.](#page-31-0)

**ESIS PUCP** 

![](_page_31_Picture_1.jpeg)

![](_page_31_Figure_2.jpeg)

#### <span id="page-31-0"></span>**Figura 3: Diagrama de Proyectos**

A su vez, los grupos y las personas desarrollan líneas de investigación. Estas líneas se representan en la tabla "*lines*", que se relaciona con grupos y personas mediante las tablas "*group\_lines*" y "*person\_lines*" respectivamente. Las líneas se desarrollan a través de proyectos y resultados, lo cual se representa por medio de las tablas *"project\_lines" y "result\_lines"*. Adicionalmente, las líneas pertenecen a un área de la Ingeniería Informática. Las áreas serán tomadas del sistema de clasificación de la ACM (versión del 2012). Este sistema tiene una estructura poli jerárquica, es decir, que una subárea puede pertenecer a varias áreas padre (ACM, 2012b). Por esta razón, tuvo que incluir la tabla "área\_associations" para representar los múltiples padres e hijos de cada área. Esta clasificación especializada para temas de computación, permite representar mejor los temas dentro del dominio de la informática. Sin embargo, una línea de investigación que se desee registrar en este modelo podría no coincidir con una subárea específica del sistema de clasificación. Por esta razón, el modelo permite asociar más de un área con cada línea para permitir una mejor representación de lo que esta línea significa. La relación entre proyectos, líneas y áreas se muestra en la [Figura 4: Diagrama de Líneas y Áreas.](#page-31-1)

![](_page_31_Figure_5.jpeg)

<span id="page-31-1"></span>**Figura 4: Diagrama de Líneas y Áreas**

![](_page_32_Picture_1.jpeg)

Finalmente, se encuentran los resultados de los proyectos, mostrados en la [Figura 5:](#page-32-0)  [Diagrama de Resultados.](#page-32-0) Los resultados que se tomaron en cuenta para este modelo fueron tesis, artículo científico, tutorial, acta de conferencia, asistencia a conferencia, libro, capítulo de libro y estancia de investigación. Estos resultados se modelaron en una única tabla de nombre *"results"* y los campos de cada uno de ellos se muestran en la el Anexo D. Además, el modelo debe mostrar las personas involucradas en cada resultado. Esto se muestra en la tabla *"authors"*, indicando el orden de los autores y la línea de investigación de cada persona a la cual pertenece el resultado.

![](_page_32_Figure_3.jpeg)

## <span id="page-32-0"></span>**3 Base de datos centralizada de investigaciones de la sección de Ingeniería informática**

En base al modelo de base de datos, se generó la base de datos centralizada. Para ello se utilizó el motor de base de datos *MySQL Community Server*. Si bien la herramienta que se utilizó para diseñar el modelo permite generar la base de datos a partir del mismo, se optó por utilizar el estándar de *Ruby on Rails*.

El framework *Ruby on Rails* permite definir la base de datos a partir de un conjunto de archivos llamados migraciones. Las migraciones forman parte del módulo *Active Record*, encargado de representar la lógica del negocio (Rails Guides, 2014). Las migraciones son clases escritas en lenguaje *Ruby* que permiten definir con instrucciones de alto nivel aquello que se desea realizar sobre la base de datos. Al mismo tiempo, las migraciones permiten definir los modelos de la aplicación. Esto se logra mapeando cada tabla a una clase, las columnas con atributos de los modelos y cada fila con un objeto de dicha clase (Ruby et al., 2013). Con esto ya no es necesario definir los atributos de los modelos, ya que la aplicación se basa en los campos de la tabla correspondiente de acuerdo a las migraciones realizadas. En la [Figura 6:](#page-33-0)  [Ejemplo de migración](#page-33-0) se muestra la migración empleada para crear la tabla de personas.

![](_page_33_Picture_1.jpeg)

![](_page_33_Picture_79.jpeg)

<span id="page-33-0"></span>![](_page_33_Figure_3.jpeg)

Las migraciones se ejecutan a través de un comando de la terminal. Este comando detecta las migraciones que no han sido aplicadas a la base de datos, genera las sentencias SQL de acuerdo al motor de base de datos y las ejecuta.

Algunas de las tablas de la base de datos solo manejan datos predefinidos. Por ejemplo, los tipos de grado académico son bachiller, magister y doctor; mientras que las etapas de un proyecto pueden ser elaboración, ejecución, detenido, evaluación y finalizado. En estos casos, no es necesario un mantenimiento, pero sí se requiere registrar la información inicial para poder utilizarla en el sistema. Los valores iniciales requeridos se muestran en el Anexo E.

Para poblar estas tablas con los valores mencionados, se utilizaron archivos llamados semillas. Las semillas, al igual que las migraciones, son instrucciones en *Ruby, y* permiten definir valores iniciales que deberían incluirse en la base de datos (Rails Guides, 2014). Para ejecutar estas semillas se hace uso de un comando en el terminal que genera las sentencias SQL para insertar los registros requeridos.

| 000                                                                                                    | $rb$ roles.seeds.rb - sigein                                                                                                    | UNREGISTERED   |
|----------------------------------------------------------------------------------------------------|----------------------------------------------------------------------------------------------------|----------------|
| <b>FOLDERS</b><br>$\overline{\mathbf{v}}$ sigein                                                                                                    |                                                                                                    |                |
| $\triangleright$ app<br>$\triangleright$ bin<br>$\blacktriangleright$ config<br>$\overline{\mathbf{v}}$ db<br>$\blacktriangleright$ migrate<br>$\nabla$ seeds<br>$\blacktriangleright$ development<br>academic degree | Role.delete_all<br>Role.create!(name: 'Coordinador') # Líder del grupo<br>2<br>Role.create!(name: 'Investigador Principal')<br>з<br>Role.create!(name: 'Co-investigador')<br>4<br>Role.create!(name: 'Asistente')<br>5<br>6 | <b>RESERVE</b> |
| Line 1, Column 1<br>$E_{\text{anika}}$ 7. $E_{\text{amula}}$ de cemilles                                                                                                    | Tab Size: 4                                                                                                    | <b>Ruby</b>    |

<span id="page-33-1"></span>**Figura 7: Ejemplo de semillas**

![](_page_34_Picture_1.jpeg)

Para cada una de las tablas mencionadas (salvo la tabla de áreas), se creó un archivo especificando cada registro requerido (como lo mostrado en la [Figura 7: Ejemplo de](#page-33-1)  [semillas\)](#page-33-1). Para el caso de las áreas, estas fueron tomadas del sistema de clasificación de ACM, el cual se puede descargar gratuitamente en formato XML (y otros) para fines educativos o de investigación (ACM, 2012a). Para cargar todos los registros, el archivo de semillas de la tabla áreas lee el archivo XML y genera dinámicamente las instrucciones para registrar las áreas y las relaciones de parentesco.

Tanto las migraciones como las semillas permiten generar la base de datos que pueda ser utilizada para almacenar la información requerida sobre las investigaciones de la sección de Ingeniería Informática. Dado que las sentencias SQL se generan a partir del código de la aplicación y se ejecutan desde una llamada en el terminal, resulta más sencillo desplegar la aplicación en otro entorno (por ejemplo, de producción) ya que basta ejecutar las migraciones y semillas en la nueva base de datos (Ruby et al., 2013).

#### **4 Herramienta de importación de datos**

Con el objetivo de facilitar la carga de información al sistema, se incluyó una herramienta de importación de datos. Esta herramienta permite a un usuario administrador, cargar masivamente información utilizando el formato XML. Además, permitirá que en un futuro, los sistemas de la universidad que contienen información de la investigación puedan adaptarse generar los archivos que alimenten a este sistema.

![](_page_34_Picture_161.jpeg)

#### <span id="page-34-0"></span>**Figura 8: Estructura de archivo de importación**

![](_page_35_Picture_0.jpeg)

![](_page_35_Picture_1.jpeg)

En la [Figura 8: Estructura de archivo de importación,](#page-34-0) se muestra un ejemplo de importación de tres personas. Todo archivo de importación de datos debe estar contenido en la etiqueta *<import>*. Adicionalmente, el archivo debe incluir obligatoriamente la etiqueta *<system>* indicando el nombre del sistema origen. A continuación, se debe colocar una etiqueta con el nombre de la entidad que se desea importar. Las entidades soportadas son "person", "academic\_degree", "advisor",<br>"group", "group active period", "member", "member active period", "project", "group", "group\_active\_period", "member", "member\_active\_period", "project", "group\_project", "participant", "collaborator\_entity", "collaborator\_entity\_project", "collaborator", "fund", "funder", "project\_stage", "result", "author", "line", "person\_line", "group\_line", "project\_line" y "result\_line". Dentro de la etiqueta de la entidad se debe incluir una etiqueta por cada valor que se desee asignar. Los valores permitidos son los mismos que se pueden observar en el Anexo C: Modelo de datos. Adicionalmente, para hacer referencia a tablas que no tienen mantenimiento y cuyos valores se encuentran predefinidos, se puede hacer uso de los códigos mostrados en el Anexo E: Valores iniciales de la base de datos.

Para realizar una importación desde el sistema, se debe acceder al módulo "Importación de datos" dentro de la opción "Otros" del menú de navegación [\(Figura 9:](#page-35-0)  [Módulo de importación de datos\)](#page-35-0). Para esto, el usuario requerirá contar con el rol de administrador en el sistema. Una vez dentro del módulo, el usuario debe seleccionar la opción "Nueva importación" y subir el archivo XML para su ejecución.

![](_page_35_Picture_104.jpeg)

<span id="page-35-0"></span>**Figura 9: Módulo de importación de datos**

![](_page_36_Picture_1.jpeg)

#### **Capitulo 4: Gestión de información de la investigación**

En este capitulo se muestran los resultados del **objetivo 2: gestionar la información sobre las investigaciones como investigadores, grupos, proyectos y resultados**. Por cada uno de estos elementos se estableció un módulo diferente. Estos módulos forman parte de un sistema Web desarrollado en el lenguaje *Ruby* con el framework *Ruby on Rails*. El sistema cuenta con una página de inicio con una breve descripción y un menú en la parte lateral [\(Figura 10: Página de inicio\)](#page-36-0). Este menú permite acceder a cada módulo y se replica en cada página del sistema para permitir la navegabilidad en todo momento. A continuación se describe cada uno de estos módulos.

![](_page_36_Picture_131.jpeg)

# <span id="page-36-0"></span>**1 Módulo de gestión de investigadores**

El módulo de gestión de investigadores tiene las funcionalidades de buscar, registrar, editar, eliminar y mostrar los investigadores de la sección de Ingeniería Informática y sus datos generales (descritos en el capítulo 3). Dado que el sistema tiene la intención de ser lo más general posible para poder ampliarlo en un futuro a otros ámbitos, el módulo de investigadores tiene como nombre "personas".

En la [Figura 11: Página principal del módulo de personas,](#page-37-0) se puede observar la vista inicial del módulo. En esta se muestra una tabla con los investigadores registrados en el sistema, un formulario simple de búsqueda para filtrar los investigadores por nombre y código y un enlace al final para registrar un nuevo investigador. Por cada investigador aparecen opciones para mostrar el detalle, editar y eliminar. Para eliminar una persona, se solicita una confirmación y se valida que esta no se encuentre asociada a grupos, proyectos, resultados o líneas. Esto evita que la información se pierda accidentalmente. Por otro lado, tanto las opciones de registrar un nuevo investigador como editar uno existente muestran un mismo formulario que valida el llenado de campos obligatorios. En la [Figura 12: Formulario de personas con](#page-37-1)  [mensajes de validación,](#page-37-1) se muestra un ejemplo de esta validación.

![](_page_37_Picture_0.jpeg)

![](_page_37_Picture_1.jpeg)

![](_page_37_Picture_97.jpeg)

<span id="page-37-0"></span>![](_page_37_Figure_3.jpeg)

Nueva persona

![](_page_37_Picture_98.jpeg)

<span id="page-37-1"></span>**Figura 12: Formulario de personas con mensajes de validación**

La opción de mostrar detalle muestra la página principal del investigador. En esta no solo se observa la información general del investigador, sino también los grupos a los que pertenece y los proyectos en los que participa (o ha participado). También como parte de la información personal de los investigadores, se incluyen los grados académicos obtenidos y líneas de interés. La página del investigador tiene distintas pestañas para acceder a la información general, los grados académicos, los grupos, los proyectos, resultados y líneas.

La pestaña general se muestra un resumen de toda la información disponible del investigador [\(Figura 13: Página principal del investigador\)](#page-38-0). En esta se puede editar la información general, como el nombre y el correo electrónico, pero no se pueden editar los grados académicos, grupos ni proyectos. Para editar esta información, se debe ingresar a la pestaña correspondiente. Por ejemplo, en la pestaña de grados académicos se puede registrar, editar, eliminar y mostrar el detalle de cada grado académico del investigador. Todo grado registrado desde aquí se agrega automáticamente a los grados del investigador correspondiente. Por otro lado, en la pestaña de grupos y proyectos se puede agregar y retirar al investigador de un grupo o proyecto, según corresponda. Sin embargo no se permite desde estas pestañas modificar información del grupo o proyecto mismos, ni agregar o retirar investigadores diferentes al seleccionado.

![](_page_38_Picture_0.jpeg)

![](_page_38_Picture_1.jpeg)

![](_page_38_Picture_92.jpeg)

<span id="page-38-0"></span>![](_page_38_Figure_3.jpeg)

## **2 Módulo de gestión de grupos de investigación**

El segundo módulo del sistema es el módulo de grupos de investigación, representado en el sistema como "grupos". Similar al módulo de personas, el módulo de grupos cuenta con una vista principal donde se muestra una tabla con los grupos, un formulario de búsqueda y opciones para registrar, editar, eliminar y mostrar grupos [\(Figura 14: Página principal del módulo de grupos\)](#page-38-1).

![](_page_38_Picture_93.jpeg)

#### <span id="page-38-1"></span>**Figura 14: Página principal del módulo de grupos**

Las opciones de registrar y editar muestran un formulario que valida la presencia de campos obligatorios, el formato del sitio web y el valor numérico del año de formación. El formulario muestra mensajes de error cuando los datos ingresados no cumplen con las condiciones necesarias. La opción de eliminar grupo solicita una confirmación por medio de una ventana modal para evitar la eliminación accidental de grupos. Previa eliminación del grupo, el sistema valida que no se encuentre enlazado a ninguna persona o proyecto. Finalmente la opción mostrar direcciona al usuario a la página principal del grupo. En esta página de grupo se muestran las pestañas general, miembros, proyectos, periodos activos y líneas [\(Figura 15: Página principal de grupo\)](#page-39-0).

![](_page_39_Picture_0.jpeg)

![](_page_39_Picture_1.jpeg)

![](_page_39_Picture_122.jpeg)

<span id="page-39-0"></span>![](_page_39_Figure_3.jpeg)

En la pestaña general se muestran los datos ingresados en el formulario de registro. Además se pueden observar los miembros del grupo con el rol que cumplen, los proyectos en los que participa el grupo, los resultados asociados a cada proyecto, las líneas que desarrolla el grupo y los periodos en los que este se encontraba activo. Desde esta pestaña solo se puede modificar la información general, mas no los miembros, proyectos, periodos o líneas. En la segunda pestaña se muestran a mayor detalle los miembros del grupo, con opciones para agregar un nuevo miembro o editar la información del miembro como el rol o los periodos en los que participó activamente en el grupo. También se puede eliminar un miembro, para lo cual se solicita una confirmación. Esto solo retira a la persona del grupo, sin eliminarla del sistema. De forma similar, en la pestaña de proyectos se pueden observar a mayor detalle los proyectos en los cuales el grupo participa. Esta pestaña también tiene opciones para agregar o eliminar un proyecto en el cual participa el grupo. En la pestaña de periodos activos se pueden modificar los periodos en los cuales el grupo se encuentra activo. Finalmente, en la última pestaña se pueden agregar o quitar las líneas de investigación que el grupo desarrolla.

#### **3 Módulo de gestión de proyectos de investigación**

El tercer módulo de gestión es el módulo de proyectos. Este módulo sigue el mismo esquema de los módulos de gestión descritos previamente: una página principal con opciones para registrar, editar, eliminar, mostrar y buscar [\(Figura 16: Página principal](#page-40-0)  [del módulo de proyectos\)](#page-40-0). Para el caso de los proyectos, la página principal del módulo muestra los años en los que se desarrolló el proyecto, el nombre y el estado.

El formulario para registrar o editar un proyecto permite al usuario registrar el nombre, descripción, tipo de investigación (básica o aplicada) y el paradigma usado (cualitativo, cuantitativo y mixto). En la [Figura 17: Formulario de proyecto con validaciones,](#page-40-1) se puede ver un ejemplo de un registro que no pasa por las validaciones del sistema.

![](_page_40_Picture_0.jpeg)

![](_page_40_Picture_1.jpeg)

![](_page_40_Picture_59.jpeg)

#### Nuevo projecto

#### <span id="page-40-0"></span>**Figura 16: Página principal del módulo de proyectos**

![](_page_40_Picture_60.jpeg)

<span id="page-40-2"></span><span id="page-40-1"></span>**Figura 17: Formulario de proyecto con validaciones**

![](_page_40_Picture_7.jpeg)

**Figura 18: Página principal de proyecto**

![](_page_41_Picture_1.jpeg)

Si se selecciona la opción mostrar, el sistema muestra la página principal del proyecto. En esta página principal aparecen las pestañas general, grupos, participantes, entidades colaboradoras, financiamiento, etapas y líneas. En la pestaña general se muestra la misma información solicitada en el formulario de registro y edición de proyecto. Adicionalmente, en esta pestaña se muestran de forma resumida la información perteneciente a las otras pestañas. Se puede apreciar la página principal del proyecto y la pestaña general en la [Figura 18: Página principal de proyecto.](#page-40-2)

En las siguientes pestañas se pueden agregar y retirar grupos y personas que participan en el proyecto seleccionado. Por otro lado, en la pestaña de financiamiento se pueden registrar y eliminar información del financiamiento del proyecto, como la entidad y el monto. Las entidades que financian los proyectos deben ser previamente registradas en el módulo de entidades de financiamiento, al cual se puede acceder desde la opción "Otros" en el menú principal de la aplicación [\(Figura 19: Módulo de](#page-41-0)  [financiadores\)](#page-41-0). En la pestaña de etapas, se pueden registrar las etapas por las que pasa un proyecto. Para esto se debe especificar la etapa y la fecha de inicio. El sistema asume que la fecha de fin para la etapa es la fecha de inicio de la etapa posterior. Finalmente, en la última pestaña se pueden registrar las líneas que el proyecto desarrolla.

| Sigein                                  |                                                                     |                                            |                                         |                                  |                |        | $\triangle$ gvillarg $\sim$ |
|-----------------------------------------|---------------------------------------------------------------------|--------------------------------------------|-----------------------------------------|----------------------------------|----------------|--------|-----------------------------|
| <b><i><u>†</u></i></b> Personas         |                                                                     |                                            |                                         |                                  |                |        |                             |
| 음 Grupos                                | Listado de Entidades de financiamiento                              |                                            |                                         |                                  |                |        |                             |
| <b>E</b> Proyectos                      | <b>Nombre</b>                                                       | <b>Nombre</b><br><b>Sitio web</b><br>corto |                                         | <b>Tipo de</b><br>financiamiento |                |        |                             |
| <b>Q</b> Resultados                     |                                                                     |                                            |                                         |                                  |                |        |                             |
| $\equiv$ Líneas                         | Fondo para la Innovación, Ciencia y<br>Tecnología                   | <b>FINCVT</b>                              | http://www.fincyt.gob.pe/site/index.php | Externo                          | <b>Mostrar</b> | Editar | Eliminar                    |
| <b><i>Reportes</i></b>                  | Consejo Nacional de Ciencia, Tecnología e<br>Innovación Tecnológica | <b>CONCYTEC</b>                            | http://portal.concytec.gob.pe/          | Externo                          | Mostrar        | Editar | Eliminar                    |
| <b>E</b> Otros<br>$\checkmark$          |                                                                     |                                            |                                         |                                  |                |        |                             |
| <b>D</b> Entidades de<br>financiamiento | Nueva Entidad de financiamiento                                     |                                            |                                         |                                  |                |        |                             |
| $\frac{1}{4}$ Areas                     |                                                                     |                                            |                                         |                                  |                |        |                             |
|                                         |                                                                     |                                            |                                         |                                  |                |        |                             |

<span id="page-41-0"></span>**Figura 19: Módulo de financiadores**

## **4 Módulo de gestión de resultados de la investigación**

El último de los módulos de gestión es el módulo de resultados. El módulo cumple las mismas funciones que los módulos descritos previamente: registrar, editar, eliminar, mostrar y buscar. Todas estas funciones son accesibles desde la página principal del módulo [\(Figura 20: Página principal del módulo de proyectos\)](#page-42-0). En esta página se muestra inicialmente una tabla con los resultados registrados que puede ser filtrada usando el formulario de búsqueda ubicado en la zona superior. Adicionalmente, se incluye una opción para descargar el documento en caso se haya subido alguno.

Para registrar un nuevo resultado, se debe seleccionar previamente el tipo de resultado desde una lista desplegable. Una vez seleccionado, se carga un formulario con los campos correspondientes. Como se mencionó en el capítulo 3, los campos que contiene cada tipo de resultado se puede observar en el Anexo D. El mismo formulario, con sus correspondientes campos según el tipo, se utiliza para editar un resultado. A manera de ejemplo, en la [Figura 21: Formulario de resultado,](#page-42-1) se muestra el formulario generado para un resultado de tipo 'Tesis'.

![](_page_42_Picture_1.jpeg)

| Sigein                                                    |                                    |                                                                                                    |                       |      |                |        | $\triangle$ gvillarg $\sim$ |
|-----------------------------------------------------------|------------------------------------|----------------------------------------------------------------------------------------------------|-----------------------|------|----------------|--------|-----------------------------|
| <b><i>i</i></b> Personas                                  |                                    |                                                                                                    |                       |      |                |        |                             |
| 쓸 Grupos                                                  |                                    | Listado de resultados                                                                                                    |                       |      |                |        |                             |
| <b>E</b> Proyectos                                        |                                    |                                                                                                    | ÷<br>Seleccionar tipo |      | Título o año   |        | <b>Buscar</b>               |
| <b>Q</b> Resultados                                       | <b>Tipo de</b><br>resultado<br>Año | <b>Título</b>                                                                                                    |                       | País |                |        |                             |
| $\equiv$ Líneas                                           | Artículo<br>2014                   | Algoritmo de detección de emociones en imágenes en movimiento                                                                                |                       | Perú | Mostrar        | Editar | Eliminar                    |
| <b><i>S</i></b> Reportes<br>$\epsilon$<br><b>El</b> Otros | 2014<br><b>Tesis</b>               | Desarrollo de un sistema de gestión de la investigación para la sección de Ingeniería<br>Informática de la PUCP                              |                       |      | <b>Mostrar</b> | Editar | Eliminar                    |
|                                                           | Artículo<br>2014                   | Desarrollo de una herramienta en el ámbito de la web semántica para la recuperación<br>de videos en le dominio de las artes marciales mixtas |                       |      | Mostrar        | Editar | Eliminar                    |
|                                                           | 2012<br><b>Tesis</b>               | Guia pucp                                                                                                    |                       | Perú | ż.<br>Mostrar  | Editar | Eliminar                    |
|                                                           | 2014<br>Libro                      | Sistemas Operativos Modernos                                                                                                    |                       | Perú | Mostrar        |        | Editar Eliminar             |
|                                                           | Nuevo resultado ~                  |                                                                                                    |                       |      |                |        |                             |

<span id="page-42-0"></span>**Figura 20: Página principal del módulo de proyectos**

![](_page_42_Picture_49.jpeg)

<span id="page-42-1"></span>**Figura 21: Formulario de resultado**

La opción "mostrar" permite ver a detalle los datos del resultado, así como los investigadores, grupos y proyecto asociados [\(Figura 22: Página de resultado\)](#page-43-0). Los investigadores asociados se pueden registrar y modificar desde la pestaña de autores. Además, se puede establecer el orden en el que aparecen en el resultado. De esta forma se puede representar el nivel de participación de cada persona en dicho resultado.

![](_page_43_Picture_0.jpeg)

![](_page_43_Picture_1.jpeg)

g –

![](_page_43_Picture_20.jpeg)

<span id="page-43-0"></span>**Figura 22: Página de resultado**

![](_page_43_Picture_4.jpeg)

![](_page_44_Picture_1.jpeg)

#### **Capítulo 5: Generación de reportes del estado de la investigación**

En este capítulo se presentan los resultados obtenidos para el **objetivo 3: Generar reportes requeridos por la sección para evaluar el estado de la investigación.** A continuación se describe el resultado asociado a este objetivo.

#### **1 Módulo de reportes del estado de la investigación**

Para cubrir la mayor cantidad de reportes requeridos en la sección, se desarrolló un reporte llamado resumen de la sección, el cual muestra el estado de la investigación en los aspectos de recursos humanos, grupos, proyectos, resultados, financiamiento y colaboración. A continuación se describen las secciones que el reporte contiene.

![](_page_44_Figure_6.jpeg)

<span id="page-44-0"></span>**Figura 23: Reportes - secciones de recursos humanos, grupos y proyectos**

La primera sección del reporte es la de recursos humanos [\(Figura 23: Reportes](#page-44-0)  [secciones de recursos humanos, grupos y proyectos\)](#page-44-0). En esta se indica el número de personas, clasificadas por grado académico, que se encuentran activas. Para ser considerada activa, una persona debe pertenecer a un grupo o participar en un proyecto en la fecha seleccionada para el reporte. Así también, se muestra un comparativo de los recursos humanos por grado en últimos 5 años.

![](_page_45_Picture_1.jpeg)

De la misma manera, en la sección de grupos, se muestra en primera instancia un comparativo de los grupos activos en los últimos 5 años. También se muestra la distribución de resultados obtenidos por grupo y un comparativo de la cantidad de miembros por grupo. Por otra parte, la sección de proyectos muestra la distribución de proyectos, clasificados por tipo de investigación, paradigma utilizado y estado de desarrollo. Además, en un gráfico comparativo se pueden observar la cantidad de proyectos por estado de desarrollo en los últimos 5 años.

![](_page_45_Figure_3.jpeg)

![](_page_45_Picture_4.jpeg)

**Figura 24: Reportes - secciones de resultados, financiamiento y colaboración**

<span id="page-45-0"></span>En la siguiente sección presentada en el reporte, se muestran los resultados, agrupados por tipo de resultado que se han producido en el año seleccionado [\(Figura](#page-45-0)  [24: Reportes - secciones de resultados, financiamiento y colaboración\)](#page-45-0). Esta misma información se puede ver en un reporte comparativo de resultados por tipo de los últimos 5 años. Por otro lado, La sección de financiamiento muestra la distribución del financiamiento recibido por cada entidad, tanto en soles como en dólares. Así también se muestra un comparativo de financiamiento recibido por año. Finalmente, en la última sección del reporte se muestra un mapa de colaboración en el cual se

![](_page_46_Picture_0.jpeg)

![](_page_46_Picture_1.jpeg)

representa cada país con una tonalidad diferente, representado la cantidad de proyectos colaborativos con de entidades de tal país.

Para poder analizar el estado de la investigación desde diferentes perspectivas, se incluyeron filtros generales que aplican a todas las secciones del reporte, tal como se puede ver en la [Figura 23: Reportes - secciones de recursos humanos, grupos y](#page-44-0)  [proyectos.](#page-44-0) Esto permite generar reportes del estado de la investigación no solo para la sección, sino también para un grupo, persona o línea específicos. El reporte por línea de investigación permite obtener la información necesaria para los reportes de línea base y línea de salida de FINCyT. Por su parte, los reportes por persona no cuentan con la sección de recursos humanos, mientras que los reportes por grupo no muestran la sección de grupos.

Debido a que uno de los principales objetivos era poder generar la memoria de la sección para cualquier año, se incluyó la fecha como parte de los filtros del reporte. De esta manera, el resumen de la sección puede ser generado para cualquier fecha seleccionada. Así también, existe una opción para indicar la cantidad de años, a partir de la fecha seleccionada, que se deben considerar para el reporte. Esto afecta a los gráficos de resultados por grupo, proyectos por tipo y por paradigma, resultados por tipo, financiamiento y colaboración. Este valor permitirá obtener los indicadores solicitados por FINCyT, ya que cada indicador tiene un número de años que se deben tomar en cuenta.

![](_page_46_Picture_5.jpeg)

![](_page_47_Picture_0.jpeg)

![](_page_47_Picture_1.jpeg)

#### **Capítulo 6: Observaciones, conclusiones y recomendaciones**

En esta sección se presentan las observaciones y conclusiones del proyecto, tomando en cuenta los objetivos planteados y los resultados obtenidos para cada uno de estos. Así también, se presentan recomendaciones y trabajos futuros que han sido identificados tras el desarrollo del proyecto.

#### **1 Observaciones**

El modelo de datos que da soporte al sistema, ubica al proyecto como pieza central que conecta los demás componentes de una investigación. Por esta razón, la información de un proyecto se vincula con las personas, grupos, líneas, financiamiento, colaboración y resultados. Este punto central, permitió simplificar el modelo de datos y el ingreso de información. Sin embargo, esto también provoca que todo resultado, para ser ingresado al sistema, deba estar asociado con un proyecto. Existen casos en los cuales se hacen publicaciones o eventos sin existir un proyecto de investigación de por medio. En estos casos, será necesario crear un proyecto en el sistema para poder registrar el resultado.

Por otro lado, el sistema solo gestiona información de las tesis que surgen de un proyecto de investigación. Esto se hizo con el objetivo de limitar el alcance del trabajo. Por lo tanto, los reportes no incluyen muchas de las tesis de pregrado y maestría que se producen en la universidad. Esto impide que el sistema pueda generar el indicador respectivo solicitado por FINCyT en sus estudios de línea base y de salida. En la sección de recomendaciones se indican los cambios necesarios para poder gestionar esta información.

#### **2 Conclusiones**

Al iniciar este proyecto, uno de los problemas identificados fue la carencia de un canal único para acceder a la información de las investigaciones que se realizan en la sección. Por dicha razón, se planteó el objetivo de desarrollar un repositorio centralizado que contenga toda la información requerida sobre investigación. Para esto se elaboró una base de datos con la estructura necesaria almacenar dicha información. Lo más importante de esta base de datos es que permite representar las relaciones que existen entre los diferentes componentes que forman parte de una investigación. Gracias a esto, la base de datos puede guardar los miembros que forman parte de un grupo; las personas, entidades y grupos que participan en un proyecto; y los proyectos a partir de los cuales surge un resultado. Al mismo tiempo, esta base de datos permite acceder a información que no se encontraba disponible en las herramientas de la universidad, como por ejemplo, información de las líneas de investigación, financiamiento y colaboración con otras entidades. Adicionalmente, se elaboró una herramienta para la importación masiva de datos. Esto facilita la tarea de migrar la información almacenada en otros sistemas de la universidad o información histórica almacenada en otros medios.

Por su parte, el sistema web desarrollado brinda la interfaz para administrar fácilmente la información de las investigaciones. Los módulos principales del sistema permiten la gestión de personas, grupos, proyectos y resultados. Debido a esto, los investigadores pueden llevar un registro de las actividades que realizan. El sistema también sirve como una herramienta de consulta para determinar qué investigaciones se están llevando a cabo, qué temas se han desarrollado más, quiénes desarrollan estos

![](_page_48_Picture_1.jpeg)

temas, etc. Siguiendo esa misma línea, el sistema facilita el descubrimiento de información sobre la investigación. Por ejemplo, un usuario que usa el sistema para consultar un proyecto de su interés, puede seleccionar alguno de los participantes para descubrir otros proyectos en los que ha participado, o grupos de los cuales forma parte. De esta manera, navegando a través del sistema, el usuario puede encontrar toda la información que le es de interés, obteniendo un mayor conocimiento sobre las investigaciones desarrolladas en la sección.

El sistema también cuenta con un módulo de reportes. Este permite al usuario evaluar el estado de la investigación en cualquier periodo dado, tanto a nivel de la sección como a nivel de un grupo, persona o línea de investigación. De esta forma, el usuario del sistema tiene la posibilidad de observar distintos aspectos sobre el desarrollo de las investigaciones. De esta forma se generan gráficos sobre recursos humanos y su grados académicos; cantidad de miembros y resultados por grupo; cantidad de proyectos por tipo de investigación, paradigma usado o estado de desarrollo; cantidad de resultados por tipo (tesis, artículo, congreso, etc.); financiamiento recibido por entidad; y colaboración en proyectos y resultados. Además de mostrar el estado de la investigación, el sistema permite observar la tendencia que esta sigue, a través de reportes comparativos que muestran la evolución en los últimos años. Todas estas funcionalidades facilitan la obtención de información para los reportes que son solicitados a la sección.

En resumen, este sistema de gestión de la investigación permite recopilar y almacenar información sobre la investigación, con el fin de conocer el contexto en el que se desarrolla, analizar su estado y tomar decisiones. Esto se logra brindado un punto único de acceso a la información, presentándola desde distintas perspectivas y facilitando el descubrimiento de información por medio de la navegación en el sistema.

#### **3 Recomendaciones y trabajos futuros**

Si bien se encontraron muchas oportunidades para mejorar la gestión de la investigación mediante el soporte de un sistema de información, solo se cubrieron las funcionalidades más importantes y necesarias, debido al alcance del proyecto. A continuación se presentarán los trabajos futuros que podrían ampliar y mejorar las funcionalidades del sistema desarrollado.

Para empezar, este proyecto se centró en gestionar información de las investigaciones y todos los componentes que la conforman, como los investigadores, grupos de investigación, proyectos, resultados y líneas. Esto se realizó con el fin de superar las limitaciones de las herramientas de consulta disponibles en la universidad. Sin embargo, aún hay posibilidades de dar mayor soporte a los procesos involucrados en una investigación, como por ejemplo el proceso de gestión de proyectos. Como se mencionó en el estado del arte, algunos sistemas de gestión también permiten gestionar el cronograma del proyecto y asignar tareas a los participantes del mismo. De esta manera se puede saber si el proyecto se desarrolla según lo planeado o si este se encuentra retrasado (o detenido). Si bien el sistema desarrollado permite conocer en qué etapa se encontraba el proyecto en una fecha determinada, llevar un cronograma da mayor exactitud sobre el estado del proyecto a todo momento y facilita la ejecución del mismo. Otras funcionalidades encontradas en la revisión del estado del arte que ayudarían la ejecución de los proyectos son la gestión de presupuesto y herramientas de comunicación interna entre los participantes de un proyecto.

![](_page_49_Picture_0.jpeg)

![](_page_49_Picture_1.jpeg)

Por otro lado, se procuró dar un diseño genérico al sistema para que se pueda expandir fácilmente a otros tipos de proyectos que se ejecutan en la sección, como los proyectos de innovación y desarrollo tecnológico. Esto representa una posibilidad de ampliar el alcance del sistema para gestionar información de estos proyectos. De similar manera, el sistema gestiona únicamente resultados de proyectos de investigación, dejando de lado muchos trabajos de fin de carrera de los estudiantes de la sección que no forman parte de una investigación. Dichos trabajos podrían estar incluidos en un sistema más completo que gestione todos los resultados y producciones de la sección. Esto implicaría gestionar la información de asesores, jurado, revisiones y evaluaciones, así como de los propios alumnos.

Otra posibilidad de mejora es ampliar el sistema para gestionar también información de otras secciones o facultades de la PUCP. Actualmente el sistema se limita a los trabajos de la sección de Ingeniería Informática y se asume que la información ingresada pertenece a esta. Adaptar el sistema a otras secciones o facultades requeriría gestionar información adicional que no se identificó como necesaria para este proyecto. Por ejemplo, sería necesario llevar control de las herramientas y equipos para aquellas secciones donde estos sean considerados como parte de los recursos de una investigación. De la misma manera, sería necesario considerar las patentes registradas, las cuales no fueron incluidas en el sistema debido a que la sección no genera este tipo de resultados.

Finalmente, en caso se quiera ampliar el alcance del sistema, se recomienda gestionar los resultados de las investigaciones separando publicaciones, eventos y patentes, similar al modelo CERIF de euroCRIS (euroCRIS, 2013). Esto permitirá representar mejor la información de estos resultados y su relación con otras entidades como proyectos y personas.

![](_page_50_Picture_0.jpeg)

![](_page_50_Picture_1.jpeg)

#### **Referencias bibliográficas**

- ACM. (2012a). The 2012 ACM Computing Classification System. Retrieved 12/10/2014, from<http://www.acm.org/about/class/class/2012?pageIndex=0>
- ACM. (2012b). The 2012 ACM Computing Classification System Introduction. 01/12/2014. from<http://www.acm.org/about/class/class/2012?pageIndex=1>
- Agarwal, R., & Umphress, D. (2008). *Extreme programming for a single person team*. Paper presented at the Proceedings of the 46th Annual Southeast Regional Conference on XX, Auburn, Alabama.
- Arias Odon, F. G. (1999). *El Proyecto de Investigación: Guía para su elaboración* (3ra ed.). Caracas: Episteme.
- Barrera Morales, M. F., & Hurtado de Barrera, J. (2002). *Líneas de investigación en investigación holística*. Bogotá: Cooperativa Editorial Magisterio.
- Beck, K., & Andres, C. (2004). *Extreme Programming Explained: Embrace Change (2nd Edition)*: Addison-Wesley Professional.
- Beltrán, C. A. (2014). Entrevista del 02/10/2014 sobre las redes de colaboración.
- Betz, F. (2011). *Managing Science*. New York: Springer New York.
- Biolchini, J., Mian, P. G., Natali, A. C. C., & Travassos, G. H. (2005). Systematic review in software engineering. *System Engineering and Computer Science Department COPPE/UFRJ, Technical Report ES, 679*(05), 45.
- Blaxter, L., Hughes, C., & Tight, M. (2008). *Cómo se investiga* (Tercera ed.). Barcelona: Graó.
- BuiltWith. (2014). Framework Usage Statistics. Retrieved 17/11/2014, from<http://trends.builtwith.com/framework>
- Caballero, A. E. (2000). *Metodología de la investigación científica : diseños con hipótesis explicativas*. Lima: Udegraf.
- Castillo, M. (2004). *Guía para la formulación de proyectos de investigación*. Bogotá: Editorial Magisterio.
- Cerda, H. (2011). *Los elementos de la investigación: cómo reconocerlos, diseñarlos y construirlos*. Bogotá: Magisterio.
- Chen, J., & Yang, C. (2012, 25-27 June 2012). *The Practice and Discovery on Independent Colleges' Scientific Research Management System.* Paper presented at the High Performance Computing and Communication & 2012 IEEE 9th International Conference on Embedded Software and Systems (HPCC-ICESS), 2012 IEEE 14th International Conference on.

CINECA. (2014). DSpace-CRIS: Technical Documentation.

![](_page_51_Picture_1.jpeg)

- Corson-Rikert, J. (2013). Short Tour: What's VIVO? Retrieved 23/11/2014, from https://wiki.duraspace.org/pages/viewpage.action?pageId=34657287
- Day, R. A. (2005). *Cómo escribir y publicar trabajos científicos* (Tercera ed.). Washington: The Oryx Press.
- de Castro, P., & Mennielli, M. (2014). Recent Work by the euroCRIS Best Practice/DRIS Task Group: A Way Forward for Engaging with the CRIS Community. *Procedia Computer Science, 33*(0), 60-67. doi:<http://dx.doi.org/10.1016/j.procs.2014.06.010>
- Dirección de Informática PUCP. (2012). *Sistema de apoyo a la gestión S.A.G. Manual de usuario*. Pontificia Universidad Católica del Perú. Lima.
- DSpace-CRIS. (2014). DSpace CRIS by Cineca: Home Index. Retrieved 29/11/2014, from<http://cineca.github.io/dspace-cris/index.html>
- DURASPACE.ORG. (2013). EuroCRIS Adopts DSpace-CRIS as its Official Institutional Repository. Retrieved 30/11/2014, from [http://www.duraspace.org/eurocris](http://www.duraspace.org/eurocris-adopts-dspace-cris-its-official-institutional-repository)[adopts-dspace-cris-its-official-institutional-repository](http://www.duraspace.org/eurocris-adopts-dspace-cris-its-official-institutional-repository)
- euroCRIS. (2008). CRIS concept and CRIS benefits. Retrieved 17/11/2014, from [http://www.eurocris.org/Index.php?page=concepts\\_benefits&t=1](http://www.eurocris.org/Index.php?page=concepts_benefits&t=1)
- euroCRIS. (2013). CERIF 1.6 model documentation. Retrieved 03/12/2014,<br>from http://www.eurocris.org/Uploads/Web pages/CERIFfrom http://www.eurocris.org/Uploads/Web [1.6/documentation/MImage.html](http://www.eurocris.org/Uploads/Web%20pages/CERIF-1.6/documentation/MImage.html)
- Fondo para la Innovación Ciencia y Tecnología. (2013). *Guía para la elaboración de estudio de línea base: investigación básica o aplicada*. Lima.
- Google Inc. (2013). Using Google Charts. Retrieved 02/09/2014, from https://googledevelopers.appspot.com/chart/interactive/docs/index
- Hernández, R., Fernández, C., & Baptista, P. (2006). *Metodología de la investigación* (Cuarta ed.). México, D.F.: McGraw-Hill Interamericana.
- Houssos, N., Jörg, B., Dvořák, J., Príncipe, P., Rodrigues, E., Manghi, P., & Elbæk, M. K. (2014). OpenAIRE Guidelines for CRIS Managers: Supporting Interoperability of Open Research Information through Established Standards. *Procedia Computer Science, 33*(0), 33-38. doi:<http://dx.doi.org/10.1016/j.procs.2014.06.006>
- International Standard Organization. (1986). ISO 7144:1986 *Documentation Presentation of theses and similar documents*.
- Ivanović, D., Milosavljević, G., Milosavljević, B., & Surla, D. (2010). A CERIFcompatible research management system based on the MARC 21 format. *Program, 44*(3), 229-251.
- Kitchenham, B. A. (2007). Guidelines for performing systematic literature reviews in software engineering: Technical report, EBSE Technical Report EBSE-2007-01.

![](_page_52_Picture_1.jpeg)

- Kobos, M., Bolikowski, Ł., Horst, M., Manghi, P., Manola, N., & Schirrwagen, J. (2014). Information Inference in Scholarly Communication Infrastructures: The OpenAIREplus Project Experience. *Procedia Computer Science, 38*(0), 92-99. doi:<http://dx.doi.org/10.1016/j.procs.2014.10.016>
- Lingyun, C., & Xu, L. (2013, 15-18 July 2013). *Constructing quality management system and enhancing scientific research quality of military academy.* Paper presented at the Quality, Reliability, Risk, Maintenance, and Safety Engineering (QR2MSE), 2013 International Conference on.
- Litton, G. (1973). *La investigacion académica*. Buenos Aires: Bowker.
- Matsumoto, Y. (2001). *Ruby in a Nutshell*: O'Reilly.
- Melgar, H. A. (2014). Entrevista del 03/11/2014 sobre la investigación en la sección de Ingeniería Informática de la PUCP.
- Miyasato, C. E. (1990). *El proceso de la investigación científica*. Lima: Lluvia.
- Moore, N. (1983). *How to do research*. London: The Library Association.
- Moore, N. (2000). *How to do research: the complete guide to designing and managing research projects*. London: Library Association Publishing.
- Najari, A., Ghorbani, N. R., Sharifinejad, M., & Emami, H. (2012). Strategic planning for research information management system In Health: Lessons learned from IRAN. *Australian Journal of Basic and Applied Sciences, 6*(8), 303-306.
- Ningning, G., Hui, L., Lingwang, G., Zhiyuan, Z., Yi, L., Jie, L., . . . Zuorui, S. (2010, 24- 26 Aug. 2010). *A Web-Based Project Management System for Agricultural Scientific Research.* Paper presented at the Management and Service Science (MASS), 2010 International Conference on.
- Nogales, A., Sicilia, M.-A., & Jörg, B. (2014). Combining VIVO and Google Scholar Data as Sources for CERIF Linked Data: A Case in the Agricultural Domain. *Procedia Computer Science, 33*(0), 266-271. doi:<http://dx.doi.org/10.1016/j.procs.2014.06.042>
- OpenAIRE. (2012). How to support projects in complying with the EC's open access policies?
- OpenAIRE. (2014). OpenAIRE Search. Retrieved 27/11/2014, from https:/[/http://www.openaire.eu/search/find](http://www.openaire.eu/search/find)
- Oracle Corporation. (2013). Top Ten Reasons to Choose MySQL for Next Generation Web Applications.
- Oracle Corporation. (2014a). MySQL Market Share. Retrieved 02/06/2014, from<http://www.mysql.com/why-mysql/marketshare/>

Oracle Corporation. (2014b). *MySQL Workbench Reference Manual* 

Palmer, D. T., Bollini, A., Mornati, S., & Mennielli, M. (2014). DSpace-CRIS@HKU: Achieving Visibility with a CERIF Compliant Open Source System. *Procedia* 

## **SIS PUCP**

![](_page_53_Picture_1.jpeg)

*Computer Science, 33*(0), 118-123. doi:<http://dx.doi.org/10.1016/j.procs.2014.06.019>

- Papon, P., & Barré, R. (1996). Los sistemas de ciencia y tecnología: panorama mundial. In UNESCO (Ed.), *Informe Mundial sobre la Ciencia 1996*. Madrid: Santillana.
- Philbin, S. P. (2011, 27-30 June 2011). *Management system for multidisciplinary university research institutes.* Paper presented at the Technology Management Conference (ITMC), 2011 IEEE International.
- Pinto, C. S., Simões, C., & Amaral, L. (2014). CERIF Is the Standard Helping to Improve CRIS? *Procedia Computer Science, 33*(0), 80-85. doi:<http://dx.doi.org/10.1016/j.procs.2014.06.013>
- Pontificia Universidad Católica del Perú. (2009). *Estatuto de la Pontificia Universidad Católica del Perú*. Pontificia Universidad Católica del Perú. Lima.
- Pontificia Universidad Católica del Perú. (2014a). Repositorio Digital de Tesis PUCP. Retrieved 01/04/2014, 2014, from<http://tesis.pucp.edu.pe/repositorio/>
- Pontificia Universidad Católica del Perú. (2014b). Repositorio Digital de Tesis PUCP: preguntas frecuentes. Retrieved 28/08/2014, 2014, from [http://tesis.pucp.edu.pe/preguntas\\_frecuentes.html](http://tesis.pucp.edu.pe/preguntas_frecuentes.html)
- Pontificia Universidad Católica del Perú. (2014c). Vicerrectorado de Investigación. Retrieved 01/04/2014, 2014, 2014, from<http://vicerrectorado.pucp.edu.pe/investigacion/investigaciones/investiga/>
- Qun, W., Yong, Y., & Shaobing, W. (2010, 17-18 April 2010). *Discussion on security for campus scientific research management system.* Paper presented at the E-Health Networking, Digital Ecosystems and Technologies (EDT), 2010 International Conference on.
- Rails Guides. (2014). Active Record Migrations. Retrieved 05/09/2014, from<http://guides.rubyonrails.org/migrations.html>
- Ruby, S., Thomas, D., & Heinemeier Hansson, D. (2013). *Agile Web Development with Rails - Fourth Edition*: Pragmatic Bookshelf.
- Sun, Y., & Xu, Z. (2010, 11-12 May 2010). *Design Solution of Scientific Research Achievements Management System Based on .NET Multi-layer Architecture.* Paper presented at the Intelligent Computation Technology and Automation (ICICTA), 2010 International Conference on.
- Tang, Z., & Ni, X. (2012, 17-19 Aug. 2012). *Application of Data Mining in University Research Management System.* Paper presented at the Computational and Information Sciences (ICCIS), 2012 Fourth International Conference on.
- Torres, C. (2005). *El proyecto de investigación científica* (Tercera ed.). Lima: C. Torres.
- Vicerrectorado de Investigación PUCP. (2014). Lineamientos para la asignación de fondos internos de investigación. Retrieved 23/08/2014

## **ESIS PUCP**

![](_page_54_Picture_1.jpeg)

VIVO. (2014a). About VIVO. Retrieved 23/11/2014, from<http://vivoweb.org/about>

VIVO. (2014b). VIVO Search. 23/11/2014, from<http://beta.vivosearch.org/>

- Wang, K., & Wang, D. (2013) Design of scientific research and management system in university. *Vol. 227 LNEE* (pp. 43-49).
- Wells, D. (2009). The Rules of Extreme Programming. Retrieved 12/09/2014, from<http://www.extremeprogramming.org/rules.html>
- Winston, T. Y. W. (2014). GoogleVisualr. Retrieved 02/09/2014, from https://github.com/winston/google\_visualr
- Xuefen, L., Gang, C., & Xin, Z. (2013, 26-28 April 2013). *Some key technologies of scientific research management system.* Paper presented at the Computer Science & Education (ICCSE), 2013 8th International Conference on.
- Yang, J. (2012) The design of mobile web-based scientific research archives management system. *Vol. 155 LNEE* (pp. 367-373).
- Yang, X., & Hechao, Y. (2011, 8-10 Aug. 2011). *Design of scientific and technological research management system for certification.* Paper presented at the Artificial Intelligence, Management Science and Electronic Commerce (AIMSEC), 2011 2nd International Conference on.
- Ynalvez, M. A., & Shrum, W. M. (2011). Professional networks, scientific collaboration, and publication productivity in resource-constrained research institutions in a developing country. Research Policy, 40(2), 204-216. developing country. *Research Policy, 40*(2), 204-216. doi:<http://dx.doi.org/10.1016/j.respol.2010.10.004>
- Yu, W., & Xing, R. (2013, 21-23 June 2013). *Design of College Scientific Research Training Project Information Management System.* Paper presented at the Computational and Information Sciences (ICCIS), 2013 Fifth International Conference on.
- Zhiwei, M., Youjun, L., & Jun, T. (2011, 12-14 Aug. 2011). *Design and Application of University Research Information Management System.* Paper presented at the Management and Service Science (MASS), 2011 International Conference on.